## **МІНІСТЕРСТВО ОСВІТИ І НАУКИ УКРАЇНИ ЗАПОРІЗЬКИЙ НАЦІОНАЛЬНИЙ УНІВЕРСИТЕТ**

**МАТЕМАТИЧНИЙ ФАКУЛЬТЕТ**

**Кафедра комп'ютерних наук**

# **КВАЛІФІКАЦІЙНА РОБОТА МАГІСТРА** на тему: **«РОЗРОБКА НАВЧАЛЬНОГО ВЕБ-КВЕСТУ З МАТЕМАТИКИ У СЕРЕДНІЙ ШКОЛІ»**

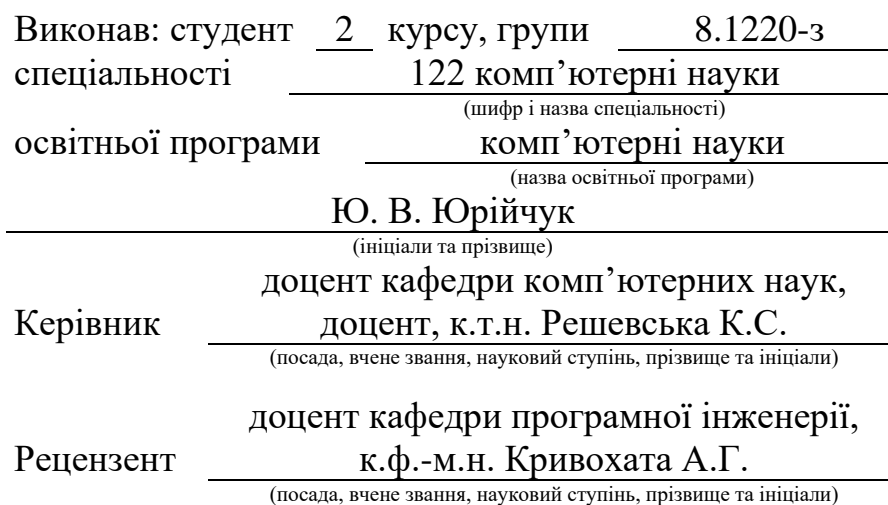

Запоріжжя 2021

### **МІНІСТЕРСТВО ОСВІТИ І НАУКИ УКРАЇНИ ЗАПОРІЗЬКИЙ НАЦІОНАЛЬНИЙ УНІВЕРСИТЕТ**

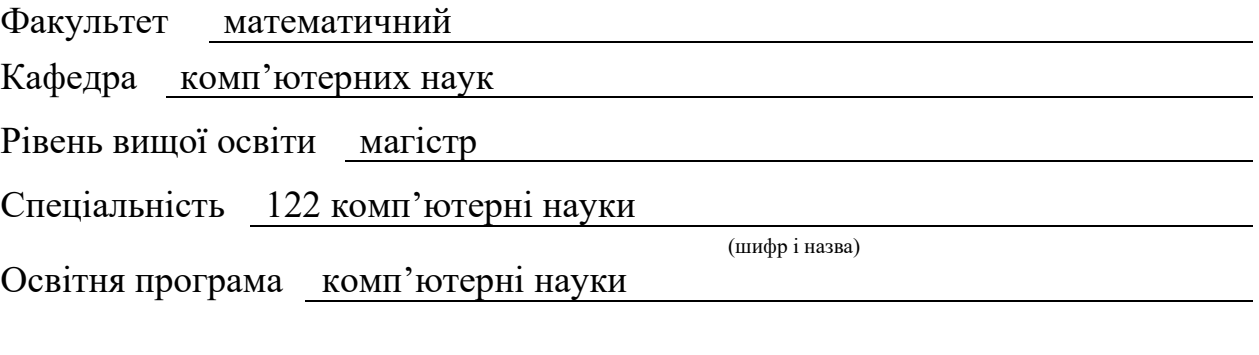

#### **ЗАТВЕРДЖУЮ**

Завідувач кафедри комп'ютерних наук , к.т.н., доцент

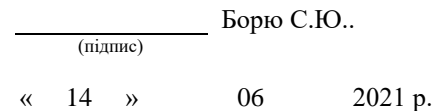

## **З А В Д А Н Н Я**

### **НА КВАЛІФІКАЦІЙНУ РОБОТУ СТУДЕНТОВІ**

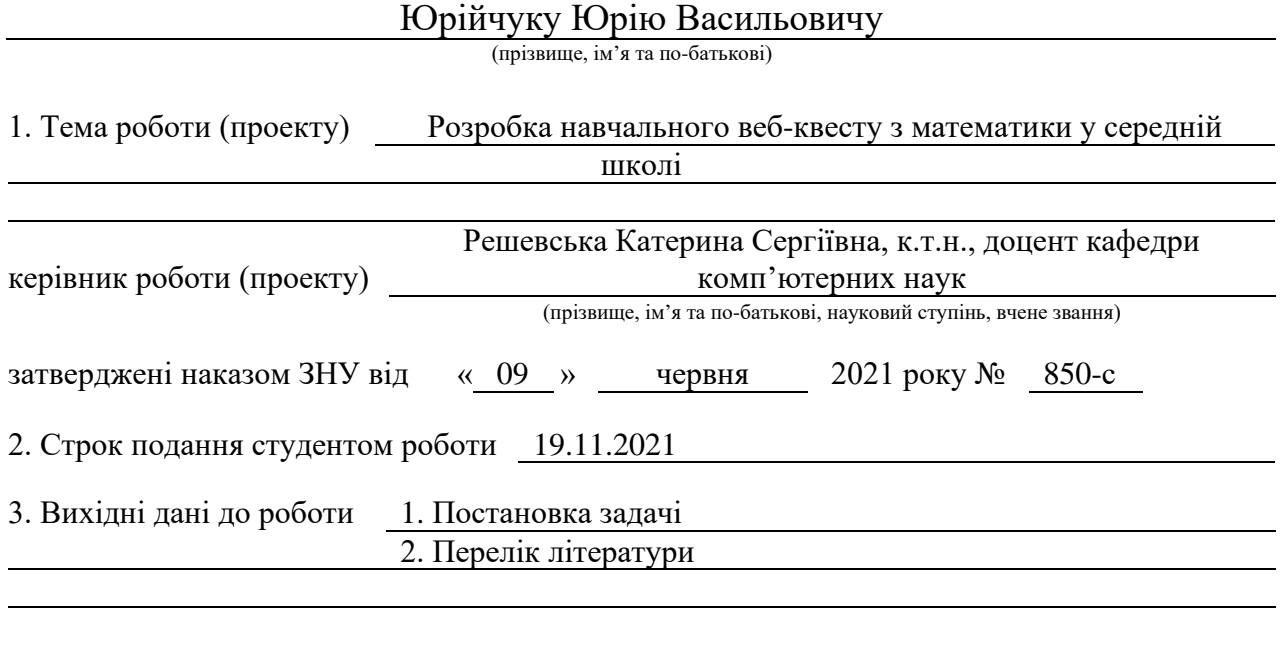

4. Зміст розрахунково-пояснювальної записки (перелік питань, які потрібно розробити)

- 1. Постановка задачі
	- 2. Основні теоретичні відомості
- 3. Розробка веб-квесту

5. Перелік графічного матеріалу (з точним зазначенням обов'язкових креслень) презентація

#### 6. Консультанти розділів роботи

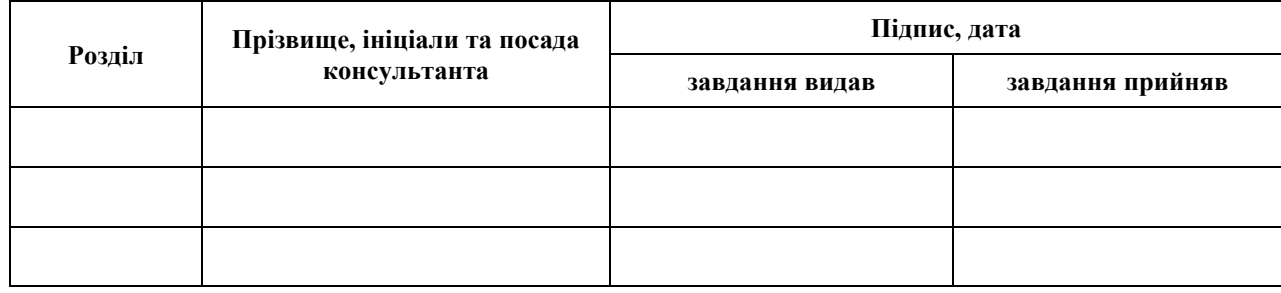

7. Дата видачі завдання 14.06.2020

## **К А Л Е Н Д А Р Н И Й П Л А Н**

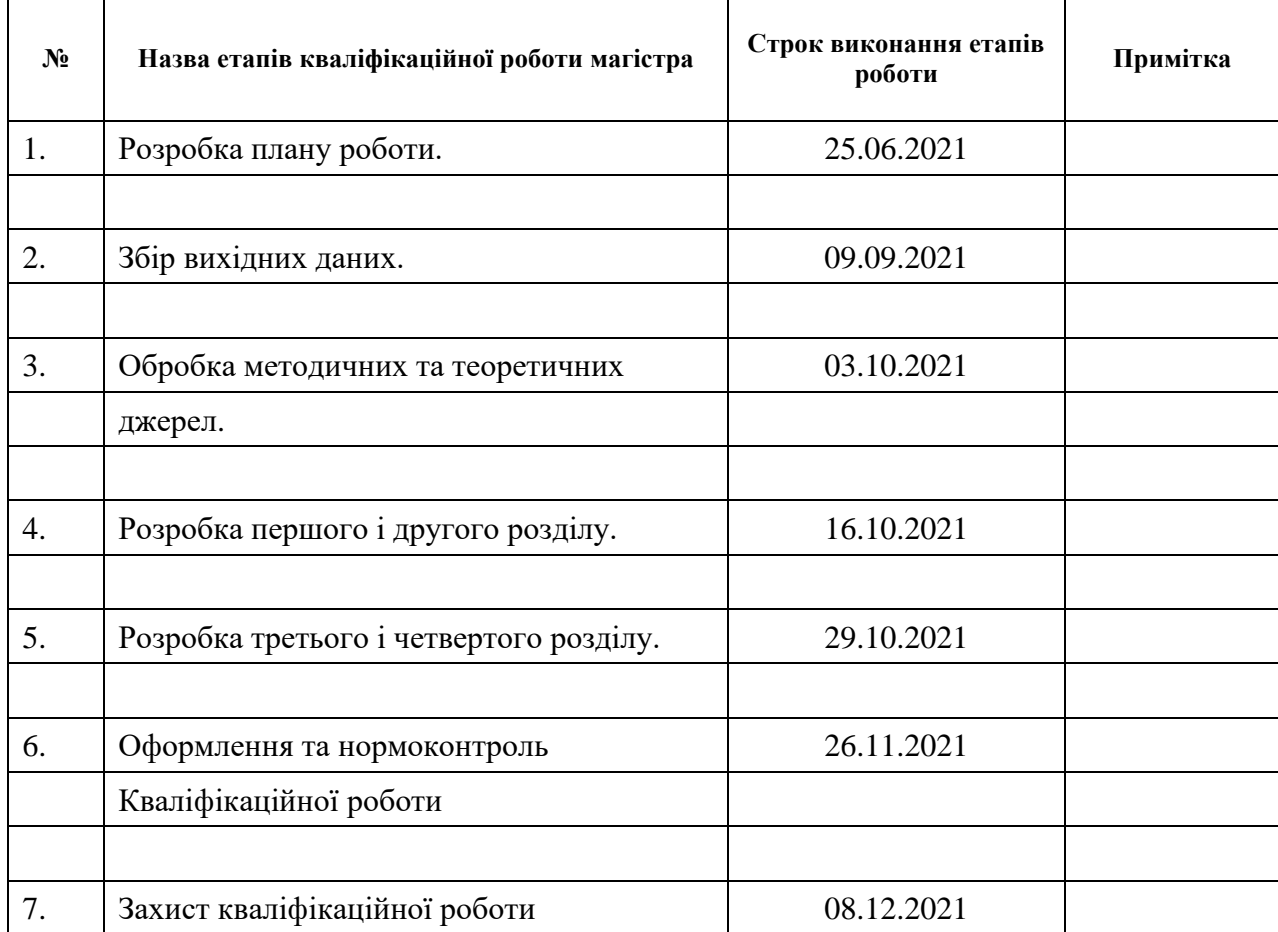

Студент **С** 10. В. Юрійчук (підпис)

(підпис) (ініціали та прізвище)

Керівник роботи К. С. Решевська

(підпис) (ініціали та прізвище)

#### **Нормоконтроль пройдено**

Нормоконтролер <u>(підпис)</u> О. Г. Спиця

(підпис) (ініціали та прізвище)

#### **РЕФЕРАТ**

Кваліфікаційна робота магістра «Розробка навчального веб-квесту з математики у середній школі»: 52 с., 23 рис., джерел.

ВЕБ-КВЕСТ, ГРА, НАВЧАННЯ, ІНТЕРНЕТ, ОСВІТНЯ ПРИГОДА, ПОШУК.

Об'єкт дослідження – використання навчального веб-квесту для перевірки знань з математики у середній школі.

Мета роботи: розробити веб-квест і з'ясувати вплив та перевірити ефективність на процес навчання в середній школі.

Метод дослідження – аналітичний.

У кваліфікаційній роботі розглядається веб-квест, як освітній інструмент для розвитку пошуково-дослідницьких умінь і зацікавленість до навчання отримувачів освіти в середній школі на уроках математики. Розглядається онлайн-інструменти для створення веб-квестів, порівнюються їх можливості і складності при використанні.

Створюється веб-квест з підібраним сюжетом на базі власного веб-сайту із застосуванням додаткових онлайн-інструментів для перевірки освоювання навчальних знань з математики і вміння застосування їх при вирішенні задач різної направленості, підвищення зацікавленості і мотивації до пошуководослідницької діяльності.

#### **SUMMARY**

Master's qualification Thesis "Development of an educational web-quest in mathematics in high school": 42 pages, 23 pictures, sources.

WEB QUEST, GAME, LEARNING, INTERNET, EDUCATIONAL ADVENTURE, SEARCH.

The object of the study is the use of an educational web-quest to test mathematics knowledge in high school.

Objective: To develop a web quest and find out the impact and test the effectiveness of the high school learning process.

The method of research is analytical.

The qualification work considers the web-quest as an educational tool for the development of research skills and interest in teaching students in high school in mathematics lessons. The online tools for creating web quests are considered, their possibilities and difficulties in use are compared.

A web-quest with a selected plot is created on the basis of your own website with the use of additional online tools to test the acquisition of educational knowledge in mathematics and the ability to use them in solving problems, increase interest and motivation for research.

### **3MICT**

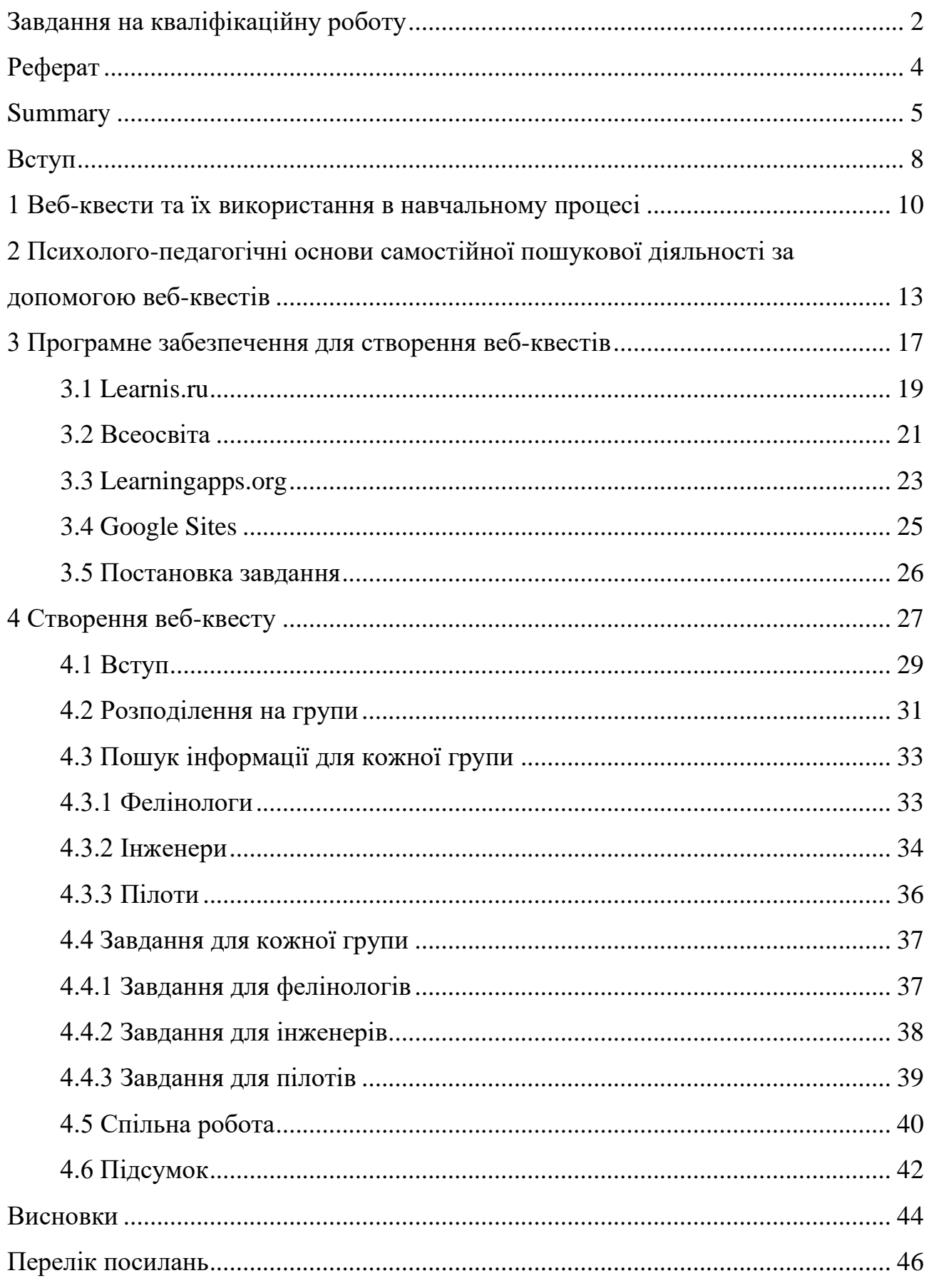

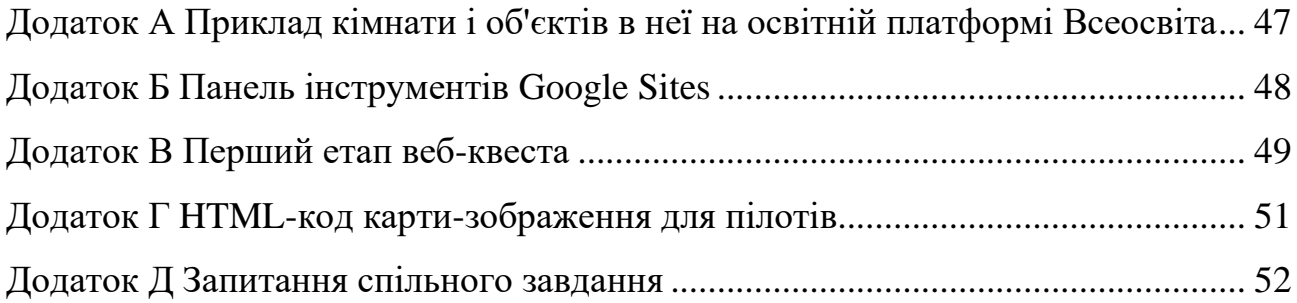

#### **ВСТУП**

У сьогоденні Інтернет грає важливу роль в житті людства. Всесвітня павутина представляє собою невичерпне джерело різноманітної інформації. Сучасні діти дуже багато часу проводять за своїми гаджетами. Вони спілкуються, розважаються, отримають нову інформацію в мережі Інтернет. Сучасних школярів важко змотувати і зацікавити до навчання через книжки. Тоді виникає питання, чому нові можливості не в повній мірі використовуються на уроках.

Наша задача як сучасного вчителя має полягати у направлення дитячої цікавості у бік самовдосконалення за рахунок пошуково-дослідницької діяльності. Сучасна освіта дітей у молодшій та середній школі все більш повинна переходити у форму "гри". За грою діти краще зможуть навчитись працювати з інформацією, опановувати нові знання. Уроки в освітній діяльності вчителя повинні стати цікавішими для здобувачів освіти, вони повинні справляти враження здивування і зацікавленості.

Використати можливості мережі Інтернет в освітньому процесі допомагає сучасний метод навчання з використанням ІКТ – веб-квести. Як показав аналіз досвіду застосування, впровадження та апробації веб-квестів у сфері освіти (Р. Адлер, М. Лонг, А.А. Миролюбова, О.Г. Полякова, Е.І. Багузіна) включення їх в систему навчання дозволяє: розвивати навички інформаційної діяльності, сформувати позитивне емоційне ставлення до процесу пізнання, підвищити мотивацію навчання, якість засвоєння знань з навчальної дисципліни, розвивати творчий потенціал учнів; формувати загальні уміння оволодіння стратегією засвоєння навчального матеріалу [1].

Актуальність цієї теми викликана тенденцію використання мережі Інтернет в освітній діяльності і в повсякденному житті. Тому необхідно навчати дітей самостійному пошуку інформації, її обробки і використання у вирішенні поставлених питань.

Моя мета в цій роботі з'ясувати вплив та перевірити ефективність методики веб-квесту на процес навчання та отримання нових знань і навичок пошуково-дослідницьких діяльності у учнів середньої школи під час проходження веб-квесту.

Об'єктом дослідження стане веб-квест – як нова і сучасна технологія в освітній діяльності вчителя.

## **1 ВЕБ-КВЕСТИ ТА ЇХ ВИКОРИСТАННЯ В НАВЧАЛЬНОМУ ПРОЦЕСІ**

Методи, технології, форми навчання, які буде використовувати вчитель буде впливати на розвиток дитини. Від них залежить які саме знання, вміння та компетентності здобудуть здобувачі освіти для сучасного життя. Стверджується, що одним із перспективних напрямів формування інформаційно-комунікаційної компетенції є технологія освітнього Веб-квеста. Веб-квест – це один з нових різновидів інформаційно-комунікаційних технологій з метою створення уроків, які зорієнтовані на учнів, що залучені до навчання, для формування у них інформаційної пізнавальної та самоосвітньої компетентності.

Вперше термін "веб-квест" був запропонований професором освітніх технологій Каліфорнійского університету міста Сан-Дієго Берні Доджем (Bernie Dodge). Вчений проводив розробки інноваційних програм Інтернету для інтеграції в освітній процес. Ця технологія направлена на використання інформаційних ресурсів в навчанні, інтегруючи їх в освітній процес.

Слово "Quest" з англійської мови перекладається як "пошук", "подорож". Але також цим словом позначають жанр комп'ютерних ігор, в якій головну роль грає складний сюжет та загадки.

Під освітнім веб-квестом розуміють сайт в Інтернеті, з яким працюють учні і проводять пошуково-дослідницьку діяльність у вирішенні певної задачі у вигляді гри. Розробляються подібні веб-квести для максимальної інтеграції Інтернету в освітній процес. Вони можуть охоплювати як окремі проблему або предмет, так і бути міжпредметними. Бувають два типи веб-квестів: короткочасний (коли веб-квест розробляється для поглиблення знань, розрахований на 1-3 уроки) та довготривалим (веб-квест розробляється для вивчення цілої теми на протязі довгого часу, розрахований на місцяь, семестр або навіть і навчальний рік). Особливість освітніх веб-квестів є те, що

інформація для самостійного проходження або у групах знаходиться на декількох сайтах і пов'язані між собою сюжетом.

В роботі над створенням веб-квеста можна відокремити 4 основні етапи:

- − введення,
- − розподіл ролей,
- − робота окремо або по групам,

− підведення результатів.

Розглянемо кожний етап окремо.

*Введення*. На цьому етапі розглядається структура веб-квеста, його основні задачі, закладається сюжетна лінія.

*Розподіл ролей*. На цьому етапі учасники веб-квесту повинні розподілити між собою ролі. Інший варіант проходження цього етапу є завчасний розподіл учасників на групи. Якщо веб-квест розрахований на самостійне проходження, то даний етап буде проігнорований. Але багато розробників веб-квестів повідомляють о покращення результаті проходження саме при груповому проходженні.

*Робота груп*. Згідно із ролями, учасники в своїх командах виконують певні задачі для вирішення проблеми. Оскільки основна задача є не змагання і суперництво, то в процесі проходження групи діляться між собою результатами своєї роботи. Головним в роботі команд є те, що прагнення членів повинні бути направлені на досягнення успішного результату. Якщо цілі у членів команд будуть різні, то і праця подібної команди буде не ефективною.

Командою можна назвати ефективною при умовах:

− неформальна і відкрита атмосфера;

− добре поставлена задача команди;

− члени команди працюють злагоджено, прислуховуються один до одного;

− усі члени команди приймають участь в обговоренні питання;

− рішення команди засновується на спільному рішенні, а не на голосування більшості.

*Підведення результатів*. На цьому етапі проходить звіт команди і підведення підсумків, самоаналіз зробленої роботи. Як підсумок роботи може виступати розповідь або висловлювання думки про веб-квест, злагодженої праці під час проходження.

Розглянувши досвід вчителів, які вже запровадили технологію вебквестів на своїх уроках, можна зробити висновки, що найкраще веб-квести підходять до міжпредметних зв'язків та інтегрованих уроків [2]. Використання веб-квестів дозволяють розвивати в учнях логічне мислення, самостійність прийняття рішень і відповідальність за дії, оскільки завдання, які містять веб-квест, основані на використанні логіку і приймати рішення, використовуючи матеріал, який був обраний для вивчення. Одним з позитивних якостей веб-квеста є те, що матеріал, який використовується, структурований з додаванням гіперпосилання на необхідні матеріали, що полегшують вивчення. А використання додаткових елементів, як то зображення, аудіо або відео зробить веб-квест цікавішим і наглядним, що допоможе учням краще запам'ятати матеріал, який вивчається.

Веб-квест – це гра, в якій гравець має досягти певної конкретної цілі. Веб-квест добре використовувати і для контроля засвоєння отриманих знань учнями. Використовуючи цей метод, вчитель виступає в ролі консультанта, організатора і координатора навчально-пізнавальної діяльності учнів [3]. Учні, у свою чергу, стають повноправними учасниками процесса навчання, поділяючи із вчителем відповідальність за процес і результати власного навчання. Вчитель формулює задачу, підшукує джерела інформації і посилання в мережі Інтернет, створює для учнів обстановку, в якій навчання проходить у формі гри, результат якого залежить від учнів.

Використовуючи задачі, які покладені для рішення життєвих завдань, учень краще розуміє смисл навчання і необхідність в отриманні певних знань, формується освітня мотивація. Учень вчиться вести пошук інформації, обирати необхідну інформацію та аналізувати її, удосконалюються інтелектуальні здібності, розвивається пізнавальний інтерес до предмету вивчення.

## **2 ПСИХОЛОГО-ПЕДАГОГІЧНІ ОСНОВИ САМОСТІЙНОЇ ПОШУКОВОЇ ДІЯЛЬНОСТІ ЗА ДОПОМОГОЮ ВЕБ-КВЕСТІВ**

Кожного разу, коли вчитель готується до свого уроку, він вирішує дуже важливе питання: як краще організувати засвоєння нового матеріалу. Усі методики навчання направлені на рішення різних освітніх задач. Від цілей і задач кожного конкретного уроку залежить вибір методів навчання.

Одним з таких методів є самостійна пошукова діяльність, яку можна здійснювати за допомогою ІКТ. Самостійна пошукова діяльність є основою усіх веб-квестів. Завдяки цій методиці учні не лише демонструють отримані знання, але і здійснюють їх особистий пошук, що сприяють розвитку мислення учнів і формування самостійності. Самостійна пошукова діяльність направлена на поелементне засвоєння знань, які сприяють реалізації творчій діяльності учнів, що досить важливо, адже через самовираження здійснюється формується особистість дитини. Дійсно, використання вебквестів в освітньому процесі дозволяє учням здійснювати самостійний пошук, переходячи по посиланням, які представлені для вивчення, засвоювати знання поелементно і невеликими порціями, сприяє розвитку логічного мислення, формуванню самостійності у прийняті рішень і розвитку творчої діяльності.

Більш того, в контексті нового розуміння освітніх результатів, виділення метапредметних і особистісних результатів за самостійною пошуковою діяльністю закріплюються нові функції. Провідна з них – розвиток особистісних і універсальних здібностей, які забезпечують готовність учня до самоосвітньої діяльності, вибору і реалізації індивідуального освітнього маршрута, у формуванні якого домінують особистісні цінності і смисли учня [4]. Веб-квести дозволяють отримувати завдання кожній дитині індивідуально, незалежно від його здібностей, вибудовувати свій особистий маршрут вивчення нової інформації,

дозволяють вивчати матеріал самостійно, тому веб-квести можна використовувати як для вивчення додаткового матеріалу, так і для перевірок знань.

У зв'язку з цим самостійна пошукова діяльність набуває ряд методичних особливостей, які потребують спеціального вивчення. Одна з таких особливостей складається в визначенні методичних прийомів конструювання навчальних завдань, які складають основний зміст самостійної роботи учнів.

Самостійна пошукова діяльність є такою, що розвиває, і під час виконання якої учень проявляє високу активність, сформовану пізнавальну потребу, прагнення виконати навчальне завдання самостійно, подолати випадок невизначеності, які при цьому неминуче виникають [5]. Також необхідно більше орієнтуватися на освітню діяльність пошукової направленості, психологічною основою якої виступає суб'єктна направленість учнів. Проходячи веб-квест, учні активно виконують запропоновані завдання. У результаті з'являється пізнавальна потреба і прагнення виконати всі завдання самостійно, долаючи складнощі, що виникають, і отримувати певний результат.

Пошукова діяльність виникає в умовах невизначеності, коли учень чітко не уявляє результати своєї діяльності. Більш того, він не досить чітко уявляє або взагалі не уявляє, як отримати результат, оскільки не володіє прийомами суворого та надійного прогнозу результатів своєї діяльності, оцінки їх адекватності, реалістичності, достовірності. Однак він готов і здатний більш або менш вірно планувати свою діяльність і отримувати адекватні результати на кожному проміжному етапі при русі до кінцевої мети діяльності, спираючись на власний досвід, який має учень. На початку проходження веб-квеста учень чітко не має уявлення про результат своєї майбутньої діяльності. Також він не може уявити і чіткого сценарію дії, але він готов планувати свою діяльність і отримувати результат, тому кожний хто виконує веб-квест діє по власному сценарію, спираючись на власний досвід.

Учень, який виконує завдання пошукової направленості, розвиває здатність використання своїх вже отриманих знань, умінь та навичок в невідомій ситуації, до виявлення нових задач у відомій ситуації, до самостійного комбінування і перетворювання відомих йому прикладів діяльності для вирішення нових проблем. Тому у результаті учень розвиває критичне і гнучкість мислення.

Психологічна основа пошукової діяльності складає суб'єктивна активність – активність учня, який відбиває його продуктивну позицію суб'єкта вчення. Ключовою ознакою пошукової діяльності – це усвідомлювана активність учня, яка проявляється лише за наявності стійкої позитивної мотивації к самостійної виконанню навчальної діяльності, мотивації досягнення успіху, потреби в творчій діяльності і самореалізації. Саме на основі активності розвивається самостійність учня, ступінь прояву якої при виконання самостійної роботи може бути різною, що залежить не лише від рівня складності навчального завдання, а й від готовності учня виконувати навчальну діяльність самостійно, його індивідуальних особливостей. Використовуючи на уроках веб-квести, вчитель виступає у ролі організатора і консультанта, а учні становляться повноправними учасниками освітнього процесу, і продуктивність навчання залежить вже від активності самих учнів. І саме на основі цього розвивається самостійність. Вони отримують, аналізують, формулюють проблеми і способи їх рішення, завдяки отриманому раніше досвіду.

Об'єктивно складний характер самостійної пошукової навчальної діяльності передбачає, що учнів необхідно спеціально навчати прийомів її здійснення. Крім цього, завдання повинні бути доступні для учня і вишиковуються від простого до складного. У зв'язку з цим завдання в основному орієнтовані на поетапне освоєння аналітико-синтетичної діяльності, яка дозволяє спроектувати просування учня в самостійній пошук від емпіричного рівня пізнання до теоретичного та від нього вже до проектно-дослідницького рівня навчальної діяльності. Це забезпечує поетапне виконання самостійної пошукової діяльності. Для самостійного ознайомлення з новим матеріалом учням цілком доступні і нові приклади задач. В методичній літературі підкреслюється, що сучасна освітня програма передбачає формування в учнях вміння вирішувати не лише конкретні задачі, а здатність вирішувати будь-які задачі.

Л.С. Виготський у своїй книзі «Педагогічна психологія» говорить, що необхідно надати дитині самій розбиратися у складних та заплутаних обставинах. Учень отримує розчленовану і дозовану у часі задачу, а також засоби для вирішення задачі. Ця система навчання кожного разу ставить учня у становище дослідника. Виготський Л.С. стверджує, що саме таке навчання відповідає природі виховання мислення.

### **3 ПРОГРАМНЕ ЗАБЕЗПЕЧЕННЯ ДЛЯ СТВОРЕННЯ ВЕБ-КВЕСТІВ**

Програмне забезпечення для створення веб-квестів дуже різне. З технологічного точки зору, створення веб-квесту полягає в створенні документа, який буде містити гіперпосилання на різні джерела інформації. Тому не дивно, що найчастіше веб-квест являє собою веб-сторінку на освітньому сайті закладу. Робиться це за допомогою мови HTML або будьякі інші інструменти для створення веб-сторінок, як то різні CMS (Content Management System), наприклад, WordPress, Jambo. На рівні з ними також використовуються і інші платформи створення веб-сторінок і блогингу: Wix, Google Sites, JimDo. Досить популярною є використання спеціалізованих освітніх сайтів – vseosvita.ua, learningapps.org, learnis.ru, genial.ly

В Україні методика використання веб-квестів в освітніх цілях тільки починає впроваджуватися і тому більшість веб-квестів українські педагоги створюють на особистих веб-сторінках (Google Sites, Wix.com) (див. рис. 3.1), блогах (blogger.com).

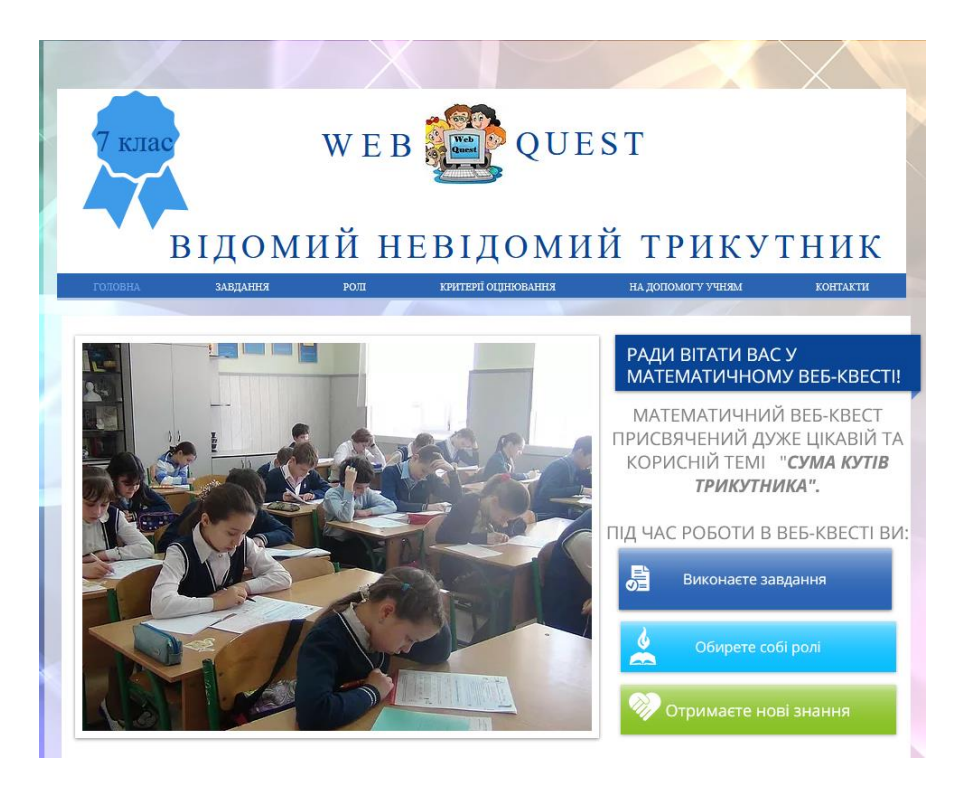

Рисунок 3.1 – Веб-квест на платформі Wix.com

Натомість в странах Америки і Європи вже існують спеціалізовані вебсайти, на яких будь-який вчитель може скористуватися інструментами і шаблонами для створення зручного веб-квеста (createwebquest.com, Zunal.com, QuestGarden.com) (див. рис. 3.2).

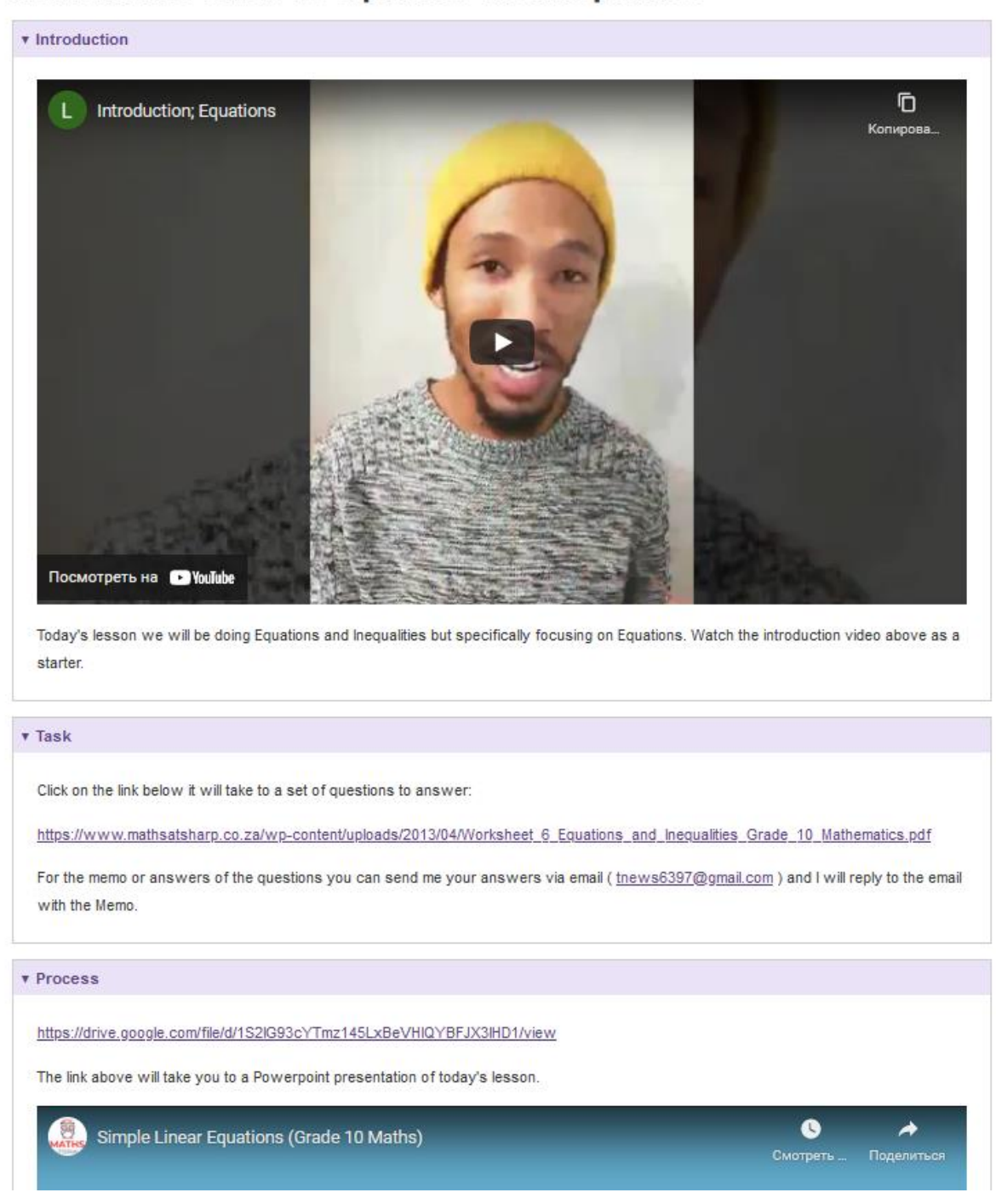

#### **Mathematics Grade 10 Equations and Inequalities**

Рисунок 3.2 – Веб-квест на іномовній платформі Create WebQuest

Розробка веб-квестів справа досить ретельна і клопітна. Отже, до вибору засобу його створення необхідно підходити, враховуючи свої здібності і можливості, щоб в результаті отримати унікальний продукт з удобною навігацією, приємним дизайном, богатим функціоналом і можливістю зворотнього зв'язку.

#### **3.1 Learnis.ru**

Наразі є один з найвідоміших і найпопулярнішим онлайн-конструктор для веб-квестів серед українських вчителів (див. рис. 3.3). Став таким через досить велику кількість інструментів і безкоштовність, але він є російськомовним. Ресурс є безкоштовним, але в наявності присутні матеріали для преміум-підписки.

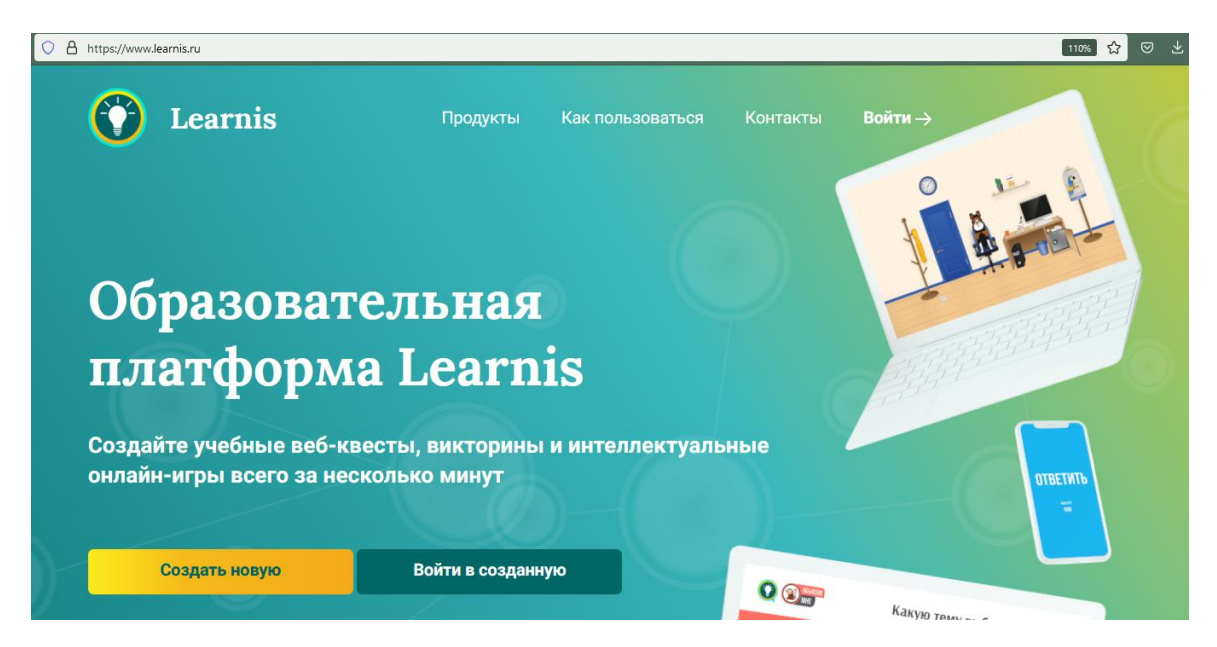

Рисунок 3.3 – Інтерфейс платформи Learnis

Ця освітня платформа пропонує декілька варіантів для створення різних інтерактивностей на сучасних уроках:

- ̶ веб-квест «Виберися з кімнати»;
- ̶ інтелектуальна гра «Твоя вікторина»;
- ̶ термінологічна гра «Поясни мені»;
- ̶ веб-сервіс «Інтерактивне відео.

Під час створення веб-квеста пропонується обрати фон кімнати. З назви інтерактивної вправи можна зрозуміти, що для проходження цієї вправи необхідно отримати код для дверей. В залежності від вибору фону кімнати, нам дається декілька вправ, які нам необхідно увести. Після цього підказки будут знаходиться в підготовлених місцях (див.рис. 3.4).

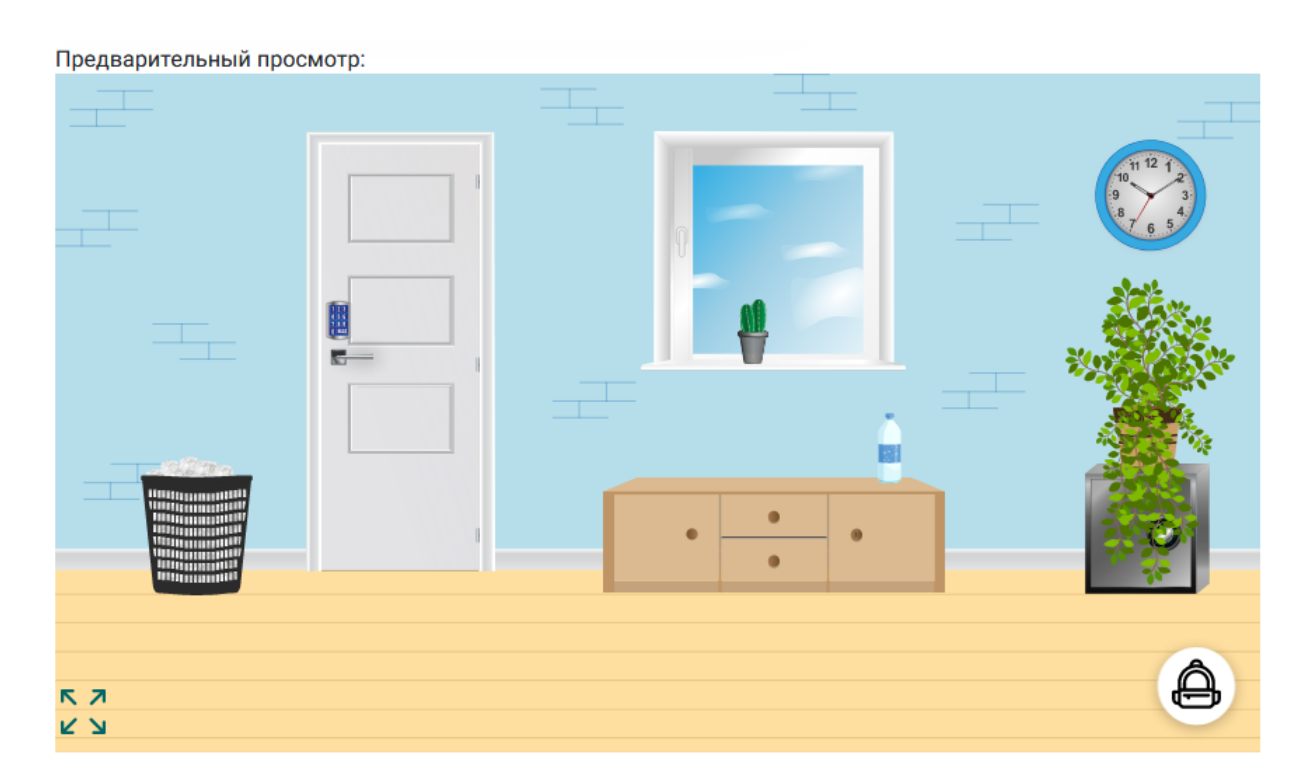

Рисунок 3.4 – Приклад кімнати веб-квеста на платформі Learnis

Серед позитивних якостей платформи можна виділити готову базу кімнат, яка складається з 15 безкоштовних і додатково 6 для преміумпідписників. Підказки, які дає вчитель постійно знаходяться на одному і тому ж місці, і тому вже через одного разу проходження кімнати не ставить складнощів знайти всі підказки для проходження кімнати. Це унеможливлює частого використання однієї і той самою кімнати у короткочасний період. Це безумовно є негативною частиною цієї платформи. Для підказок можна використовувати лише картинки, що також не завжди є зручним.

#### **3.2 Всеосвіта**

Ресурс Всеосвіта є відомим інтернет-ресурсом для вчителів України. Він пропонує для вчителів не лише теоретичні відомості, новини із освітньої галузі, проходження курсів підвищення кваліфікації, бібліотеки, в якій різні вчителі можуть поділитися з іншими своїми напрацюваннями, але також надає інструменти для створення різноманітних інтерактивних занять для проведення уроків або домашнього завдання, підведення контролю знань (див. рис. 3.5). Функціонал сайту постійно поповнюється новими розробками.

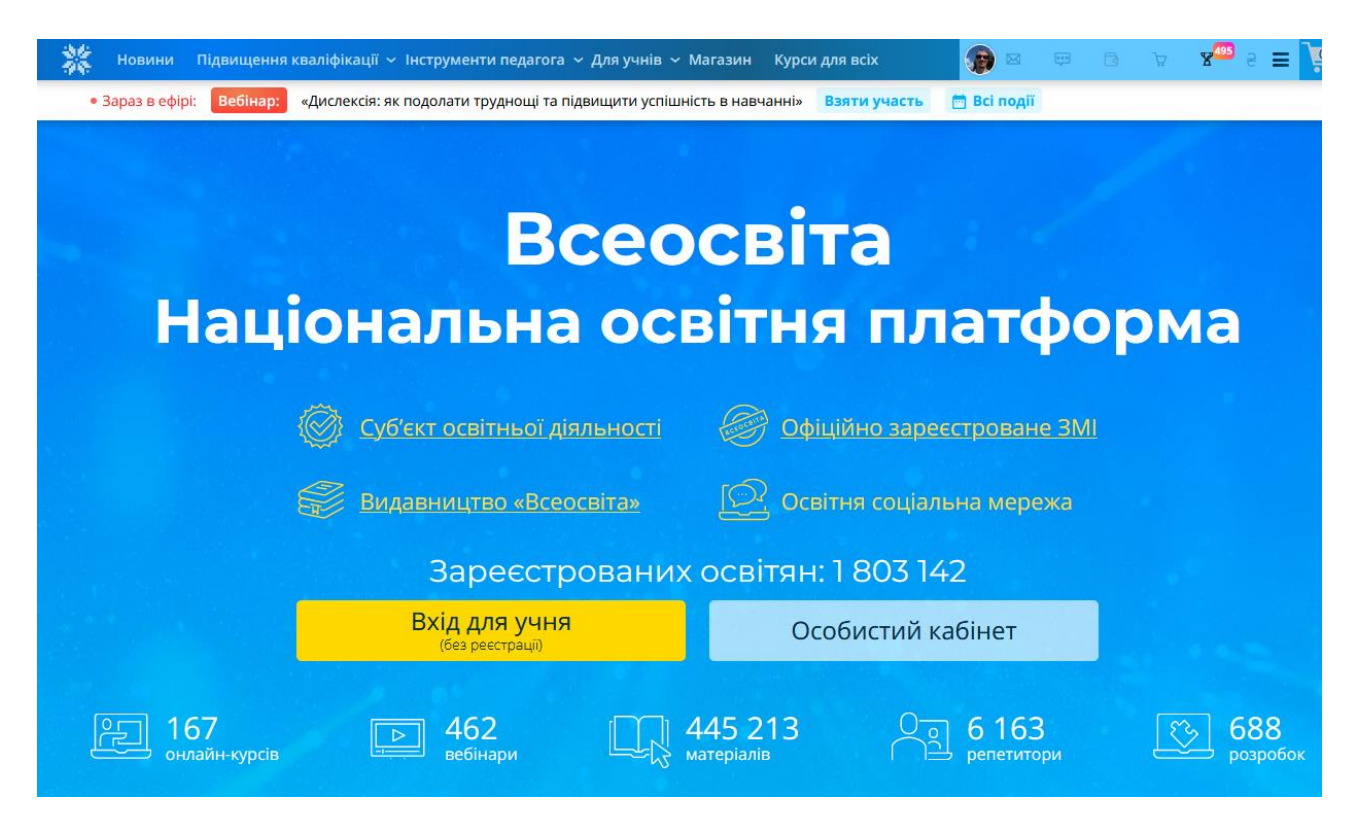

Рисунок 3.5 – Інтерфейс освітнього ресурсу Всеосвіта

Серед різноманіття інструментів для педагогів є і створення власного веб-квесту на базі шаблонів, які представлені на ресурсі. Усього тут представлено 70 різноманітних шаблонів і кількість їх продовжує поповнюватися (див. рис. 3.6). Серед них є як звичайні кімнати (класні, кухні, спортзали, дитячі майданчики тощо), тематичні для свят (Геловін, Різдво) або предметні (мапа світу для географії, системи людини, вітаміни та мінерали).

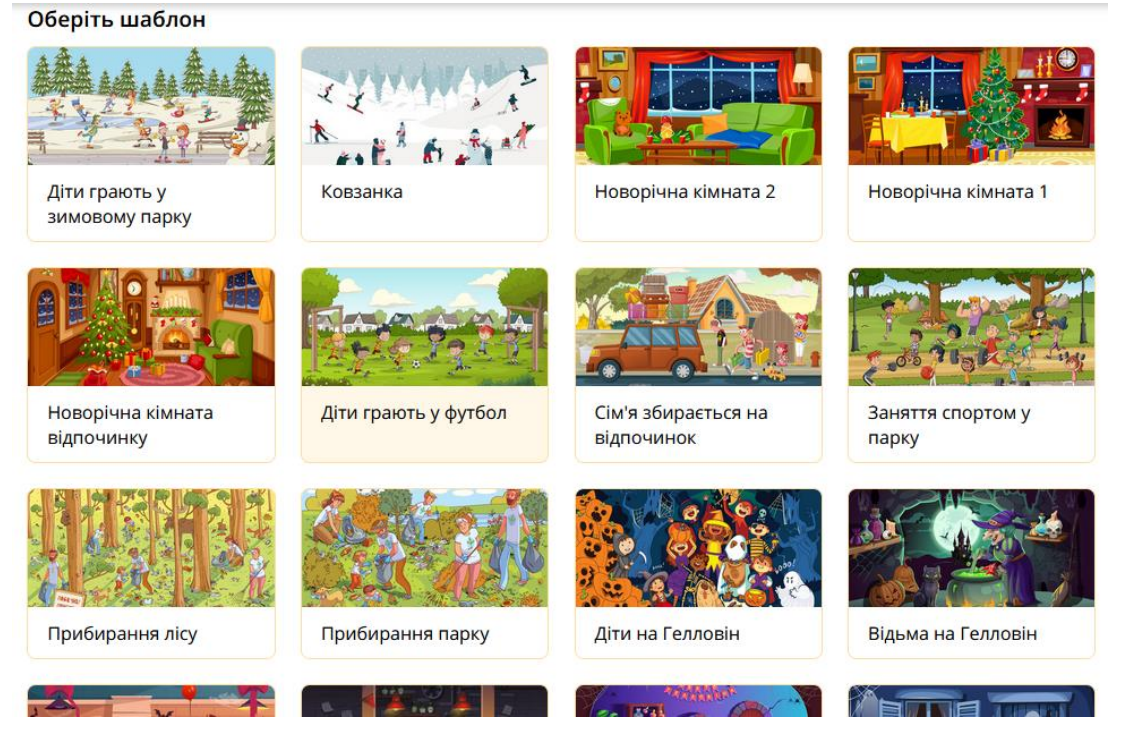

Рисунок 3.6 – Варіанти кімнат для веб-квесту на освітньому ресурсу Всеосвіта

При створенні веб-квесту, після обрання шаблону кімнати, з'являється вікно налаштувань гри та кімнати. В налаштуванні гри окрім назви і привітання нам дається можливість задати час, за який необхідно пройти кімнату, кількість спроб введення ключа, додати підказки за необхідності. В налаштуванні кімнаті ми обираємо об'єкт, при натисканні якого буде з'являтися діалогове вікно із завданням. В кожній кімнаті цих об'єктів велика кількість (див. додаток А). Для перегляду завдання під об'єктом можна виставити запрос на введення ключа, кода доступу, які можна тримати виконуючи інші підказки, або виставити вихід з рівня. Також є можливість створення додаткових кімнат, що дозволяє зробити багаторівневі веб-квести.

Серед переваг використання ресурсу Всеосвіта для створення вебквестів мені вбачається:

- ̶ безкоштовність;
- ̶ наявність великої кількості як звичайних, так і тематичних кімнат;
- ̶ можливість створювання власного сценарію проходження кімнати;

̶ велика кількість об'єктів у кімнаті, що збільшують кількість варіацій сценарію;

̶ можливість додавання двох або більше кімнат в один веб-квест;

̶ можливість переглядати і використовувати готовий матеріал інших вчителів.

#### **3.3 Learningapps.org**

Ще один дуже відомий серед українських робітників закладів освіти конструктор інтерактивних завдань (див. рис. 3.7). Набула популярності завдяки мультимовності, легкості створювання завдань, легкої інтегрованості в блоги або сторінки шкіл чи вчителів. Також на це позитивно зіграло велика кількість різноманіття завдань. Наразі на сайті присутні 21 різних типи завдань.

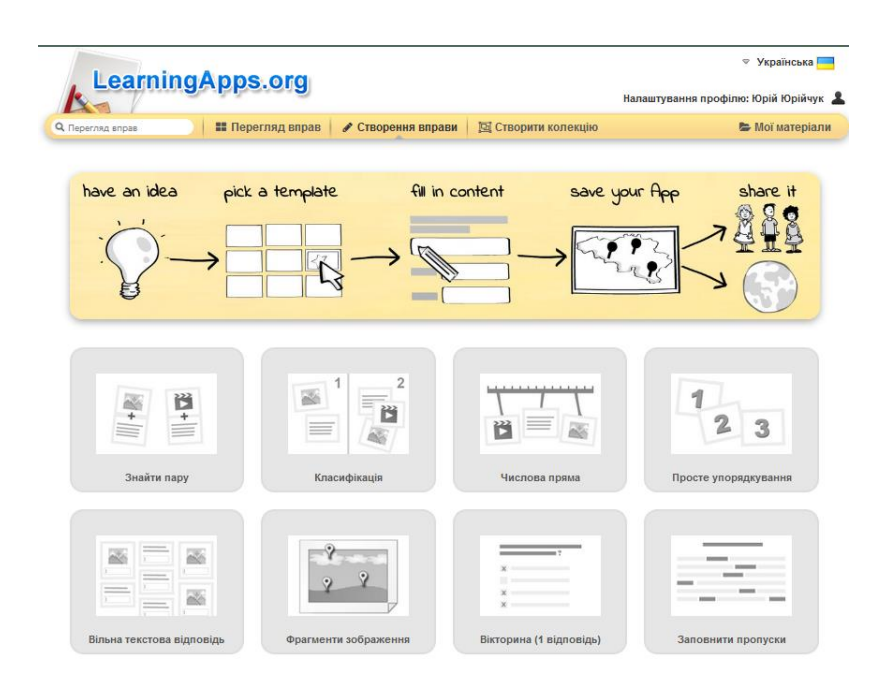

Рисунок 3.7 – Інтерфейс конструктора LearningApps

Як у випадку Всеосвіти, на цій платформі передбачено як створення власних вправ, так і використання розробки інших вчителів.

Також у цій платформі передбачено створення колекцій – згруповані різні блоки (вправи) в одне велике (див. рис. 3.8). Така колекція буде вбачатися одним завданням, який складається з декількох вправ.

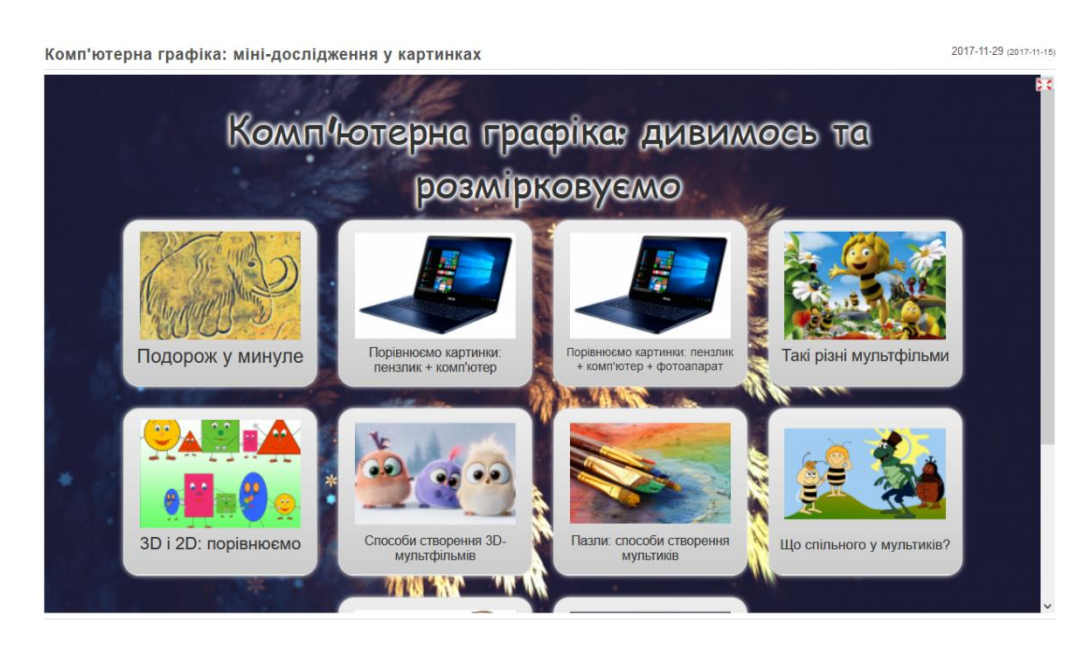

Рисунок 3.8 – Колекція завдань в конструкторі LearningApps

У LearningApps є велике позитивне вміння: можливість інтеграції в інші веб-сторінки. Таким чином, цей сервіс дозволяє використання своїх вправ при створенні окремих веб-сторінках, будь-то особистий блог вчителя, його сторінка або сайт освітнього закладу.

Тож перевагами використання платформи LearningApps може бути:

- ̶ безкоштовність;
- ̶ велика різноманітність завдань;
- ̶ створення колекцій, що збільшує різноманітність в одному завданні;
- ̶ можливість використання готових завдань;
- ̶ можливість інтеграції в інші веб-сторінки.

#### **3.4 Google Sites**

Ще однією можливістю для створення і публікації навчального вебквесту це використання власних веб-сторінок. Один із варіантів є використання безкоштовного сервісу від компанії Google (див. рис. 3.9). Компанія Google вже давно створює сервіси для навчання (приклад тому G-Suite, Classroom) і тому не дивно, що багато працівників навчальних закладів використовують їх у своїй освітній діяльності.

| <b>Beb-KBect</b>                                                                                        | Шукайте на цьому сайті                                                                                                    |
|----------------------------------------------------------------------------------------------------|----------------------------------------------------------------------------------------------------|
| Додому<br>Вступ<br>Завдання<br>Процес<br>Ресурси<br>Оцінка<br><b>Висновок</b><br>Кредити<br>Карта сайту | Процес<br>Які кроки повинні пройти учні, щоб виконати завдання? Використовуйте формат нумерованого списку у своєму веб-редакторі, щоб автоматично<br>пронумерувати кроки процедури. Чим більше деталей і уважності ви внесете в це, тим краще. Пам'ятайте, що весь цей документ<br>адресовано учню, тому пишіть свої кроки, використовуючи другу особу. |
|                                                                                                    | Один приклад:                                                                                                    |
|                                                                                                    | 1. Спочатку ви будете призначені до команди з 3 студентів<br>2. Після того, як ви вибрали роль для виконання<br>3.  і так далі.                                                                                                    |
|                                                                                                    | Студенти отримають доступ до он-лайн-ресурсів, які ви визначили під час проходження процесу. У вас може бути набір посилань, які всі<br>розглядають як спосіб розробки довідкової інформації, або ви можете мати ресурси, призначені для окремих етапів процесу.                                                                                        |
|                                                                                                    | Якщо ви розбиваєте учнів на групи, вставте посилання, на які кожна група дивитиметься в описі цього етапу процесу.                                                                                                    |
|                                                                                                    | Один приклад<br>(3 кроку 2 вище) Після того, як ви вибрали роль, скористайтеся наведеними нижче ресурсами, щоб допомогти вам у виконанні завдання.<br>Лідер кільця<br>abc.com/ringleader/game1<br>theringleader.com<br>Акробат<br>abc.com/acrobat/game1<br>theacrobat.com                                                                               |

Рисунок 3.9 – Веб-квест, створений на платформі Google Sites

Функціонал GoogleSites дозволяє створювати html-сторінки з використанням гіперпосилань, з можливістю додавання інших додатків Google, як то Google Документи, Google Календар, Google Форми і відеохостинг YouTube (див. Додаток Б). Цього функціоналу достатньо для:

- ̶ структурування навчального матеріалу;
- ̶ організація навігації по сайту;
- ̶ розміщення гіперпосилань на інші ресурси, додатки;
- ̶ забезпечення спільного доступа;
- ̶ відстеження інформації про дії учня на сайті.

#### **3.5 Постановка завдання**

Проаналізувавши доступні інструменти для створення навчального веб-квесту і після консультації з вчителями математики було вирішено створення веб-квеста для перевірки отриманих знань під час вивчення математики. Його необхідно розробити за допомогою наявних інструментів, що найбільше підходить для реалізації наступних властивостей:

а) присутність сюжету для більшого занурення і зацікавленості учасників веб-квесту;

б) короткочасне проходження;

в) доступ за допомогою сучасних інформаційно-комунікаційних технологій.

Використання веб-квесту передбачає використання отриманих знань для вирішення отриманих завдань. Саме тому під час проходження вебквесту учасники веб-квесту повинні проходити математичні завдання.

#### **4 СТВОРЕННЯ ВЕБ-КВЕСТУ**

Для створення навчального веб-квесту було обрано власний сайт навчального закладу (див. рис. 4.1). На сайті встановлено система керування вмістом WordPress, що дозволить нам створювати html-сторінки з необхідними змістом, навігацією і гіперпосиланням на необхідні ресурси [6].

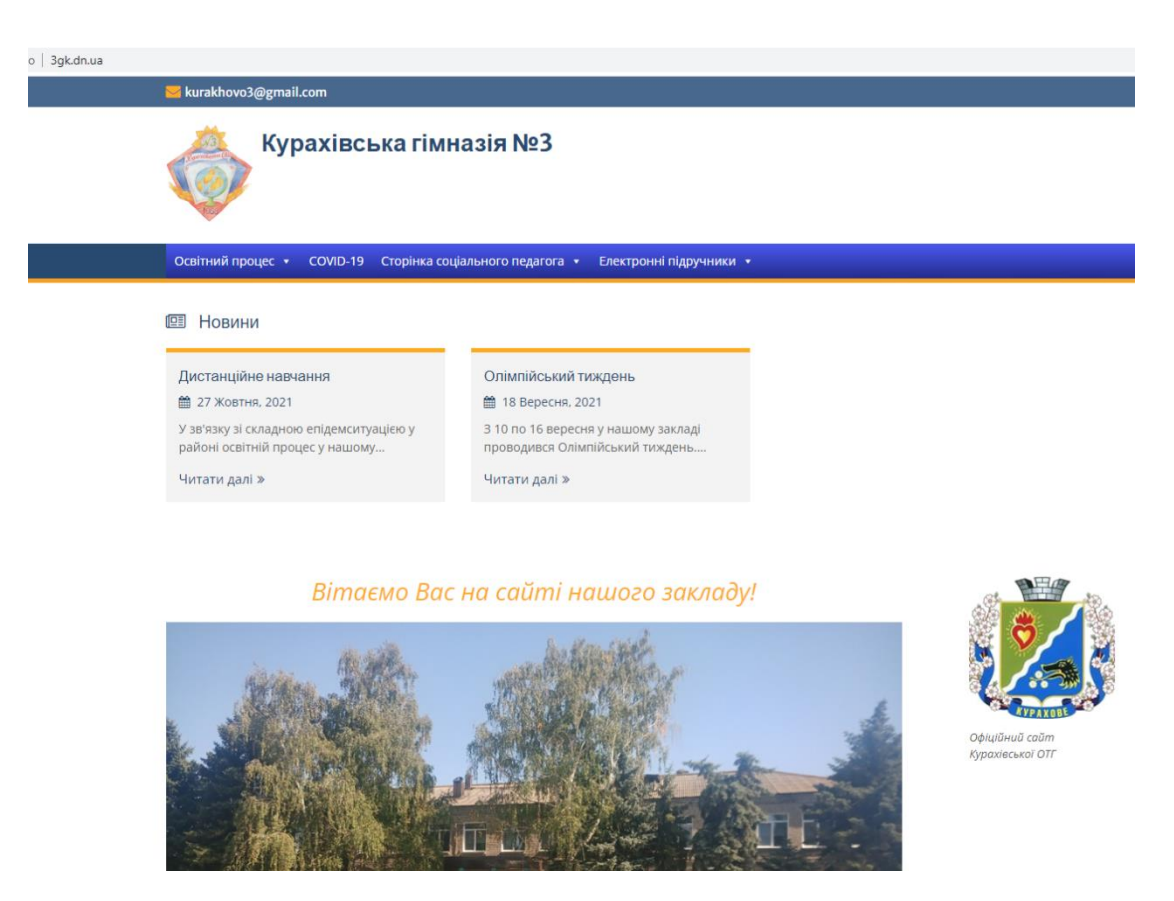

Рисунок 4.1 – Головна сторінка сайту закладу

Перш за все необхідно зорієнтуватись, на яку вікову категорію дітей нам необхідно створити веб-квест, і для цього було обрано 5 клас (вікова група 10-11 років). У ході спілкуванні з потенційною цільовою аудиторією, були внесені попередні плани:

а) сюжет. Хоча сюжет не є обов'язковим при створюванні веб-квесту, для учнів цієї вікової групи буде набагато цікавіше проходити веб-квест, якщо вони зможуть уявити себе у середині подій;

б) тип квесту був обраний короткостроковим;

в) оскільки більшість навчального навантаження припадає саме на повторення вивченого матеріалу з математики у молодшій школі, веб-квест буде ґрунтуватись на повторенні курсу математики за навчальний рік;

г) представлення веб-квесту у вигляді коміксу – короткого ілюстрованого оповідання.

Веб-квест буде розміщений на окремих веб-сторінках, які будуть для зручності окремо згруповані у категорію «Web-quest». Поступово ми будемо їх між собою об'єднувати за допомоги навігації. Навігацію побудуємо таким чином, що учасник має поступово йти по сюжетній лінії без можливості перескакувань далеко вперед або назад (див. рис. 4.2).

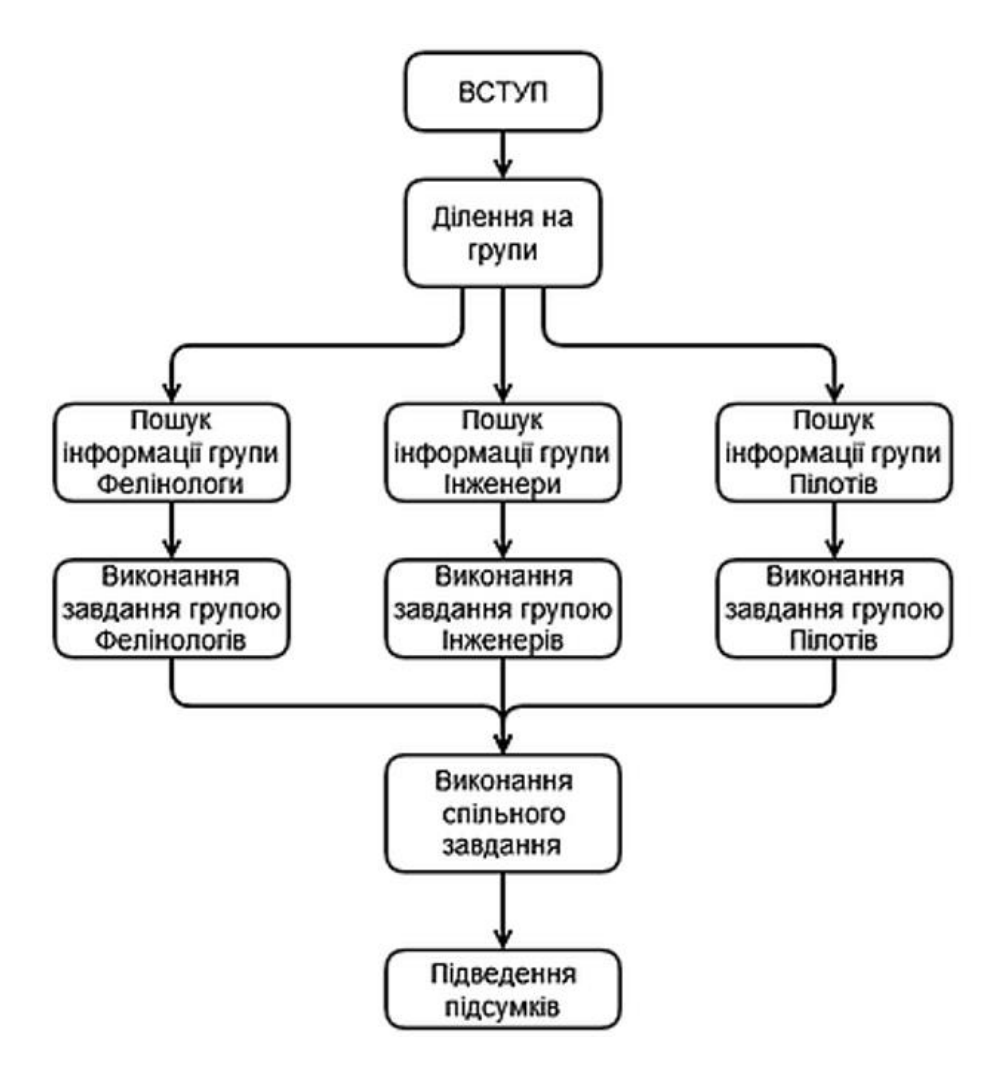

Рисунок 4.2 – Схема роботи з веб-квестом

#### **4.1 Вступ**

Оскільки однієї із концепцій освітньої реформи «Нова Українська Школа» припускає педагогічного партнерства, то доцільно запитувати у дітей як нам, вчителям, найкраще навчати їх, запитувати чим вони зараз зацікавлені, що їх може зацікавити в науці. Після спілкуванні по цієї теми, було обрано сюжетну лінію: діти бажали бачити себе в ролі героїв, які рятують інших тварин, які попали у біду. При цьому певна частина дітей виразила зацікавленість у космічній галузі. Після обговорення веб-квест отримав назву «Порятунок Котиків».

Веб-квест починається із вступного слова, в якому йде коротке оповідання про квест, етапи проходження. Після того як учасники будуть готові вони повинні натиснути на кнопку початку квеста (див. рис. 4.3).

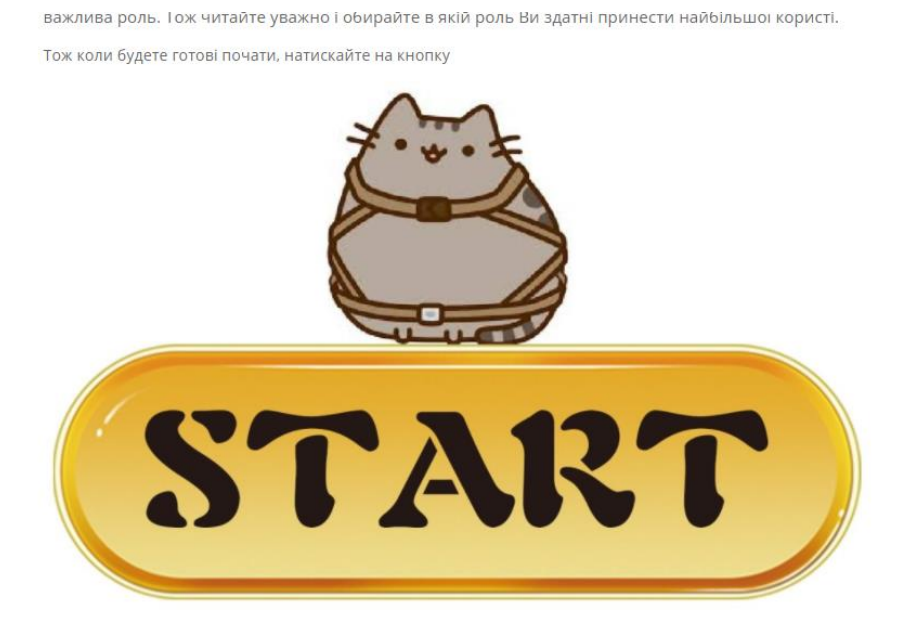

Рисунок 4.3 – Кнопка початку веб-квеста

Після натисканні кнопки, учасники переносяться до наступної сторінки веб-квесту, який представлений у вигляді коміксу – послідовність малюнків з короткими текстами, які створюють певну зв'язку розповідь. Це буде перший етап у веб-квесту. В цьому етапі ми розповідаємо сюжетну лінію вебквеста: до них звертається відома у світі людина (Ілон Маск) за допомогою в порятунку нових «зіркових» сусідів – Котиків. Котики це нова раса, яка прибула з глубин космосу і оселилися на одній із планет (див. Додаток В).

При створюванні першого етапу веб-квеста було використано інтернетсервіс Canva. Цей інструмент був обраний через його широкий функціонал у створюванні різноманітного візуального контенту. За допомогою наявних шаблонів було створено сторінки комікса, в який ми помістили малюнки і текст згідно нашего сюжету (див. рис. 4.4).

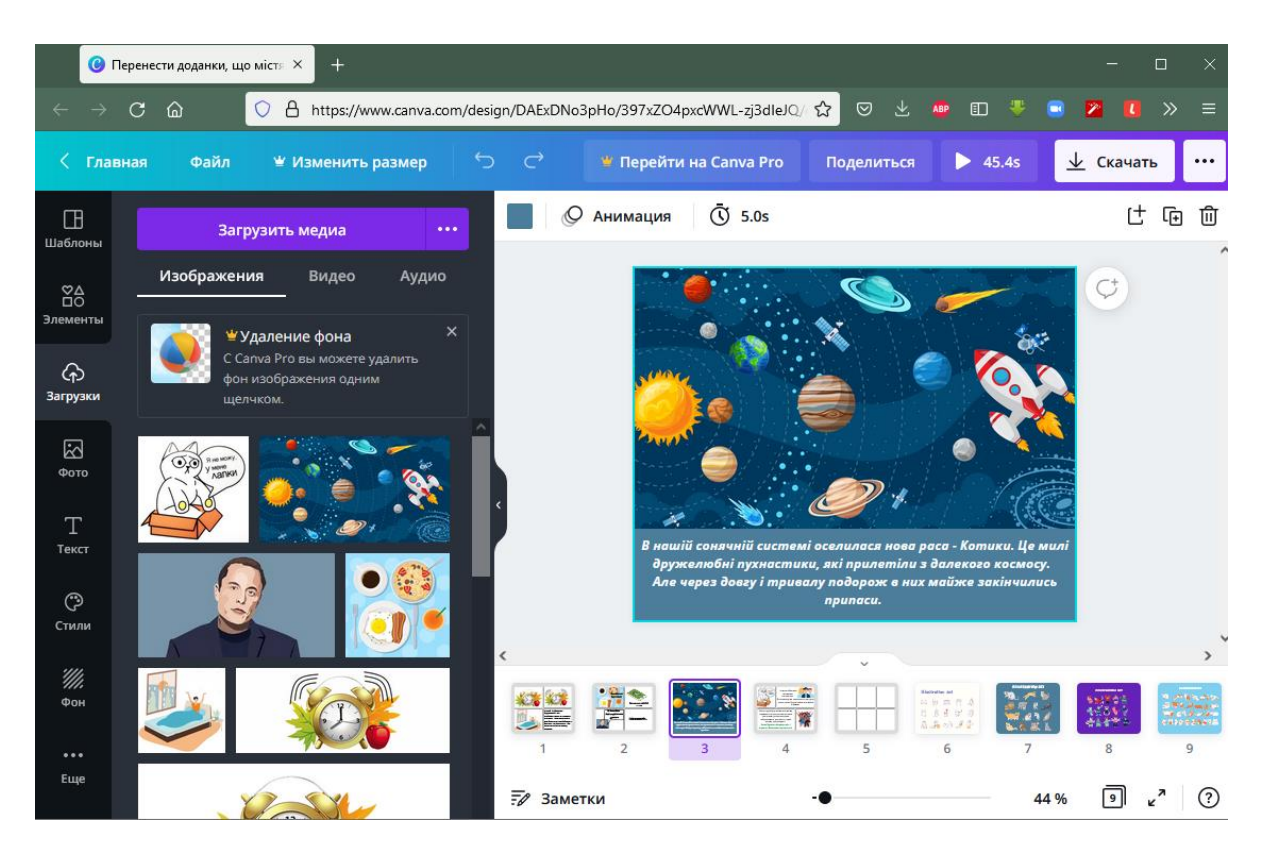

Рисунок 4.4 – Використання Canva під час створення веб-квесту

Також відразу почнемо налаштовувати навігацію. Для переключення між сторінками нашего веб-квеста будемо використовувати «кнопки» (див. рис. 4.5). Для цього ми зробимо такі дії:

а) скористаємося блоком «Колонки» і розділимо нашу сторінку на 2 частини;

б) в кожній частині оберемо додавання блоку «Кнопки»;

в) внесемо текст «Повернутися назад....» і «....Перегорнути вперед» у відповідні текстові поля у кнопках;

г) відформатуємо відповідний текст і кнопку: для текста виставимо 20 розмір в пункті Типографіка, а в пункті Налаштування межі змінимо Зкруглення межі.

Такий алгоритм будемо використовувати при створенні подібних кнопок на усіх сторінках веб-квесту де це буде запотрібне.

Повернутися назад....

..Перегорнути вперед

Рисунок 4.5 – Кнопки навігації в веб-квесті

#### **4.2 Розподілення на групи**

Другий етап веб-квесту припускає розподілення учасників веб-квесту на групи. Згідно сюжету учасники діляться на три групи: фелінологи, інженери і пілоти (див. рис. 4.6). У кожної групи будуть свої завдання, свої сюжетні лінії.

Розподіл на групи може відбуватися випадковим чином, заздалегідь підготовленим вчителем або добровільним чином серед учнів. Кожний варіант розподілу мають свої позитивні і негативні сторони. Наприклад, у випадку добровільного розподілу серед учнів ми можемо зіткнутися з нерівномірному розподілу по кількості в кожній групі, а при заздалегідь підготовленому вчителем руйнується особистісний вклад учня. Розподілення випадковим чином тягне за собою можливість зниження зацікавленості учнів, які потрапили не в ту групу, яку вони бажали. Тому краще буду вчителю виступати у ролі модератора, який пояснить правила рівномірного розподілу на групи.

#### Об'єднайтесь у групи разом із друз'ями

#### Фелінологи

Це найближчі друзі котів. Вони знають усе про котів: чим годувати, чим забавляти, вивчають їх поведінку, доглядає за ними.

їх головна мета у подорожі: підготуватись до зустрічі із Котиками, підготувати достатньої кількості корму, іграшок, необхідних речей по догляду.

#### Інженери

Це найближчі друзі для пристроїв. Вони знають усе про механіку, постійно вигадують нові механіки. Вони розуміються на всіх пристроях.

їх головна мета у подорожі: підготувати ракету, зробити достатній запас топлива.

#### Пілоти

Це проміні світла у нашій подорожі. Вони чудово розуміються на відстані, завжди можуть прокласти путь через темні простори космосу.

Їх головна задача: доставити інших людей до місця призначення, а саме до Котиків.

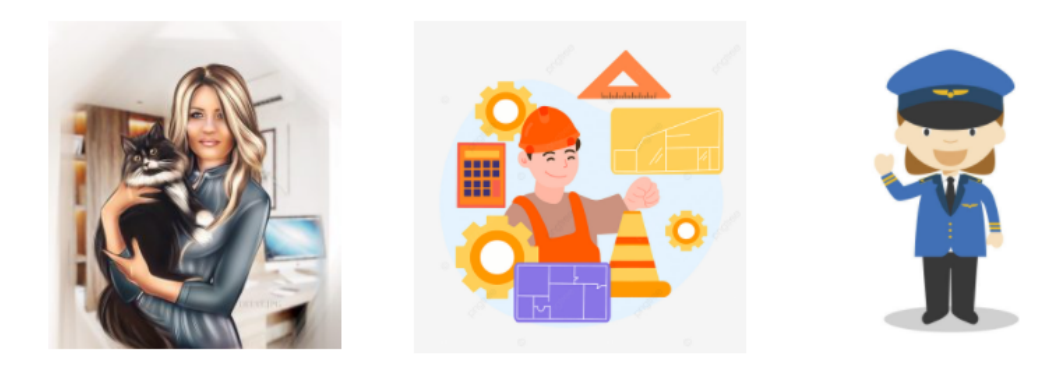

#### Після обрання команди натисни на картинку професії.

I не забувайте: лише дружня співпраця усіх команд дозволить допомогти нашим новим сусідам!

Давайте зробимо це разом!

#### Рисунок 4.6 – Етап розподілення по групам

Після розподілу на групи для переходу на наступний етап, учасники кожної групи повинні натиснути на відповідну картинку. Кожна картинка представляє собою гіперпосилання до наступної сторінки. Для цього при створенні цієї веб-сторінки для кожної картинки було виставлено перехід на наступну за допомогою інструментів WordPress [7] (див. рис. 4.7).

На цьому другий етап веб-квесту переходить до третього етапу.

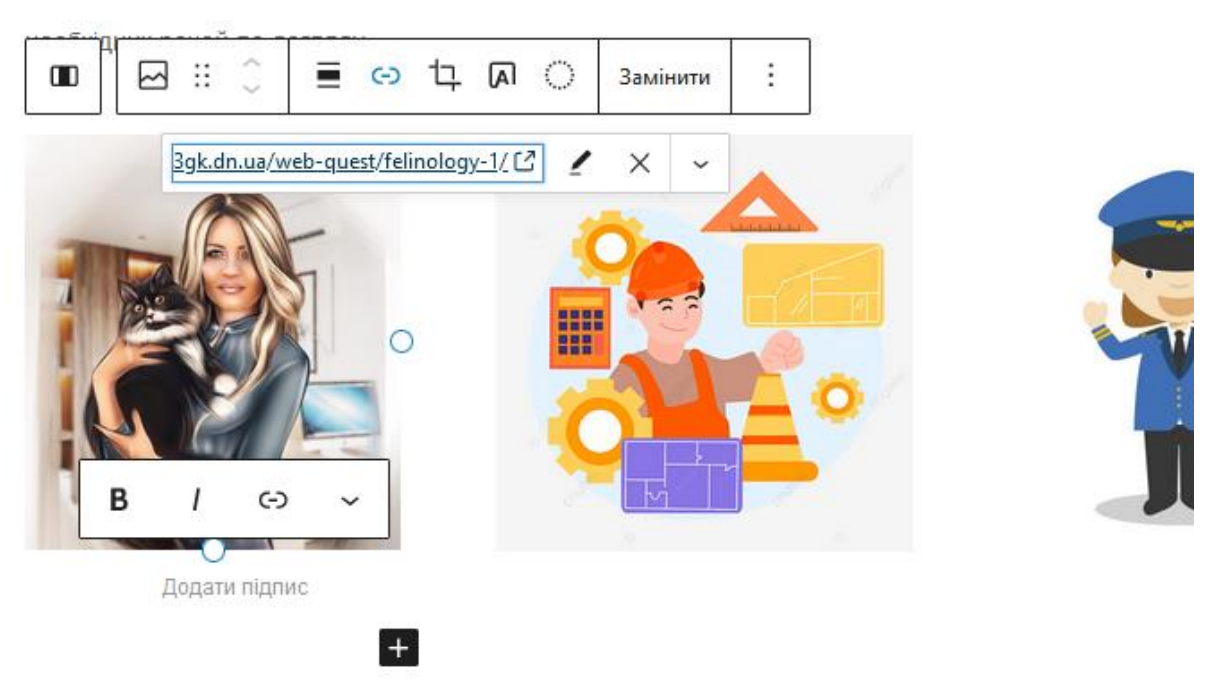

Рисунок 4.7 – Створення кнопки-посилання на картинці

#### **4.3 Пошук інформації для кожної групи**

Наступний етап уявляє собою сторінки із посиланням на зовнішні ресурси для пошуку необхідної інформації. На цьому етапі гілка сюжета розділяється на три різні.

#### **4.3.1 Фелінологи**

Фелінологи – це фахівці, яка вивчають анатомію, генетику, фізіологію і розведення свійських котів. Згідно сюжету веб-квеста, популяція нової колонії Котиків представлена трьома різними породами котів: мейн-кун, сіамські кішки і шотландські вісловухі. Група фелінологів повинні знайти інформацію про ці породи, а саме скільки корму необхідне для кожної з цих порід котів. Для кожної породи було розміщено по два посилання, які розповідають про правильність питання і цікаві факти (див. рис. 4.8).

#### Фелінологи

**■ 15 Вересня, 2021 & admin** 

Шановні Фелінологи! Ваша задача це порахувати скільки корму нам необхідно взяти із собою для всієї популяції Котиків. По достовірним інформації, серед популяції Котиків є коти різних порід. Тому вам доведеться розузнати деяку інформацію про кожну з них.

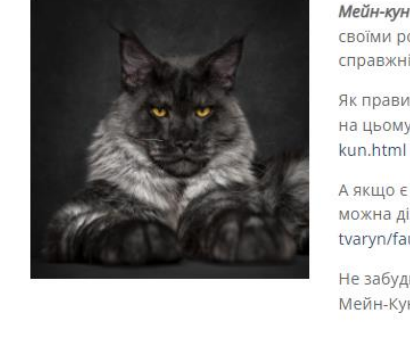

Мейн-кун. Це дуже велична порода котів. Вони дуже відомі не лише своїми розмірами, але наявністю пучок шерсті на вухах, як у справжніх рисів.

Як правильно годувати і скільки потрібно корму ви можете дізнатись на цьому сайті – https://u.animalefans.ru/kishki/9272-skilьki-istь-mejn-

А якщо є бажання дізнатися джекілька цікавих фактів, то про них можна дізнатись тут - https://historyurok.com.ua/tsikavi-fakty/protyaryn/fauna/nrn-meyn-kun html

Не забудьте записати важливі для нас дані: скільки їсть дорослий Мейн-Кун!

Хто не впізнає цю красотку: сіамська кошка з небесно-блакитними оченятами. Граціозність – її головне кредо.

Як і чим можна годувати цю царицю дізнайтесь ось на цьому сайті – https://peskit.in.ua/chym-goduvaty-siamskogo-koshenya-i-doroslogokota-v-domashnih-umovah.html

Топ-10 цікавих фактів про сіамських котів https://ukr.battlepetsonline.com/ten-interesting-facts-about-siamesecats-20758

Між тим, ця граційна кішка з'їдає приблизно 150 грамів корму.

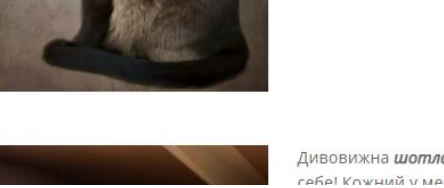

Ливовижна шотлондсько вісловухо нікого не залишить байлужим до CAGO KOWHINA V MADAWI GAUNA HINY KOTIA OKI JIVWA BMIJIO CTOOTH HA

Рисунок 4.8 – Сторінка з пошуком інформації для групи фелінологів

Підсумком для групи фелінологів цього етапу повинна стати інформація стосовно усіх трьох порід котів, які представлені, зокрема кількість необхідного корму.

#### **4.3.2 Інженери**

Інженери займаються космічним кораблем, який необхідний для польоту на планету. На цьому етапі дітям пропонується дізнатися більше про сучасні ракети-носії, зокрема дві українських і одна американського виробництва. Учасники дізнаються через зовнішні ресурси про ракети Зеніт-3SLВФ, Циклон-4М і Falcon Heavy. Для кожної ракети представлені по два гіпер-посилання, зокрема на офіційний сайт державного підприємства «Конструкторське бюро «Південне» – це зумовить цікавість молодого покоління до космічної галузі України (див. рис. 4.9).

Також на цю сторінку було додано уривок із інтерв'ю відомого інженера Ілона Маска каналу CNN, в якому він згадує українські ракеті Зеніт як найкращі у світі після його ракет. Ці факти зумовить патріотичне виховання у молодих учасників.

Підсумками праці групи на цьому етапі повинно стати ознайомлення із розвитком космічної галузі у світі і в Україні зокрема, впізнаваність різноманіття ракет. Додатковим стане зацікавленість наукою серед учасників групи.

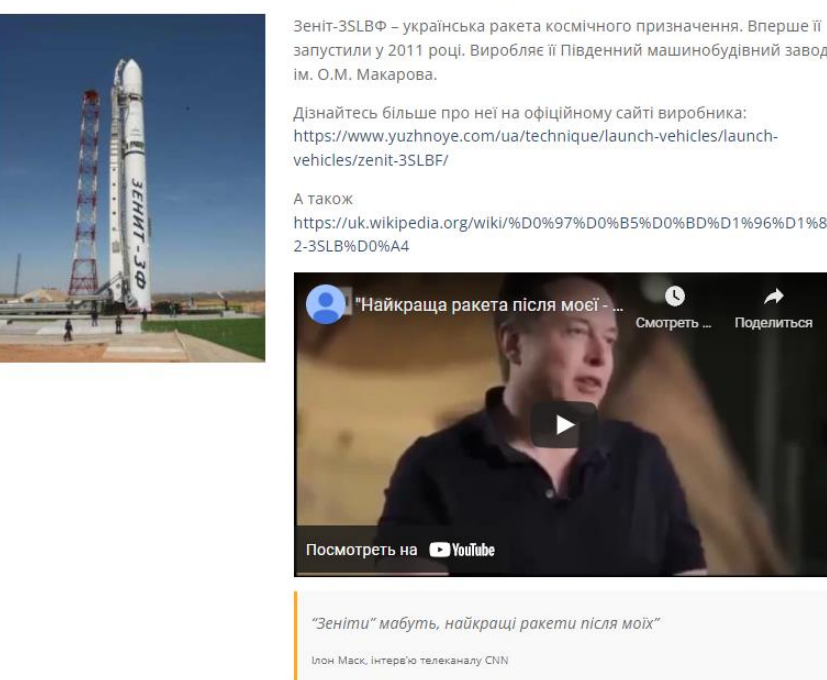

Вам необходімо знайти інформацію про сучасні ракети-носії, яки допможуть нам добратися до планети з Котиками. Також необхідно буде порахувати скільки топлива нам потрібно взяти із собою.

> запустили у 2011 році. Виробляє її Південний машинобудівний завод Дізнайтесь більше про неї на офіційному сайті виробника:

https://www.yuzhnoye.com/ua/technique/launch-vehicles/launch-

https://uk.wikipedia.org/wiki/%D0%97%D0%B5%D0%BD%D1%96%D1%8

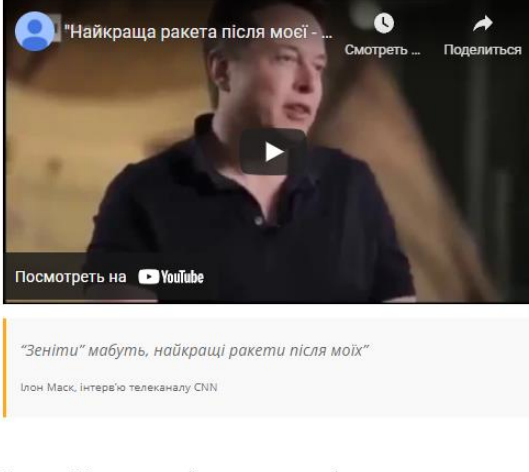

Циклон-4М - також українська ракета космічного призначення. На офіцийному сайті присутня про неї інформація:

Рисунок 4.9 – Сторінка з пошуком інформації для групи інженерів

#### **4.3.3 Пілоти**

Учасники даної групи повинні чітко розбиратися у планетах нашої сонячної системи. Вони будуть прокладати маршрут до необхідної планети, на яку приземлились Котики. Для них підготовлені посилання до ресурсів з інформації по планетам Сонячної системи (див. рис. 4.10).

Для пілотів підготовлена мапа Сонячної системи з можливістю переходу до зовнішнього ресурсу для кожної планети окремо. При натисканні на певну частину мапи відбувається перехід на відповідний ресурс саме для цієї планети. Досягнуто це за допомогою тега <area> мови HTML. Цей тег визначає активну зону зображення, яка є гіперпосиланням (додаток Г). Зображення з прив'язаною до неї активними зонами називають у сукупності карта-зображення. Така карта по зовнішньому вигляді ніяк не відрізняється від звичайного зображення, але при цьому воно розбито на невидимі зони різних форм, де кожна зона являє собою посиланням.

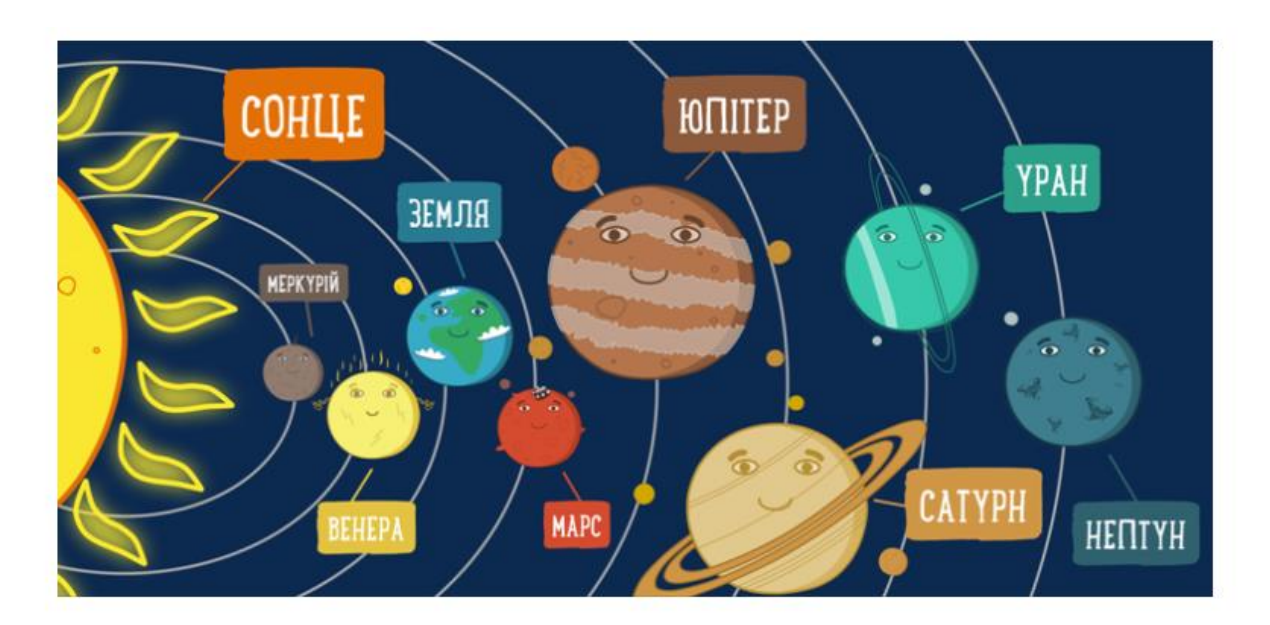

Тисни на планету аби познайомитися з нею ближче

#### Рисунок 4.10 – Сторінка з пошуком інформації для групи пілотів

Учасники групи Пілоти по закінченню цього етапу повинні дізнатись структуру Сонячної системи. Для цієї групи додана підказка у вигляді кота, який пригадує назву супутника потрібної планети.

Після ознайомлення усі групи переходять до наступного етапу вебквеста за допомогою кнопки навігації «....Перегорнути вперед», яка розміщена внизу кожної сторінки.

#### **4.4 Завдання для кожної групи**

Після етапу пошуку і ознайомлення з необхідною інформацією кожна група окремо переходить до наступного етапу, який уявляє із себе перше завдання. Для виконання цього етапу буде використано додатково ресурс LearningApps. Створенні на цьому ресурсі завдання можна інтегрувати у саму сторінку веб-квеста. Завдання повинні зв'язані із тематикою кожної групи і інформацією, яку учасники знаходили на попередньому етапі.

#### **4.4.1 Завдання для фелінологів**

Завдання для групи фелінологів складається у підрахуванні кількості корму для кожної породи окремо і разом (див. рис. 4.11). Для цього учасникам необхідно було знайти середньодобову норму корму для кожної породи, а вже сторінці отримання завдання учасники про кількість кожної породи в популяції Котиків. Для отримання результатів їм необхідно провести відповідні розрахунки, тобто помножити добову норму на кількість кількість котів відповідної породи. Після цього для знаходження загальної споживаного корму всією популяцію Котиків.

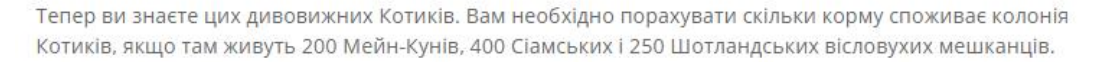

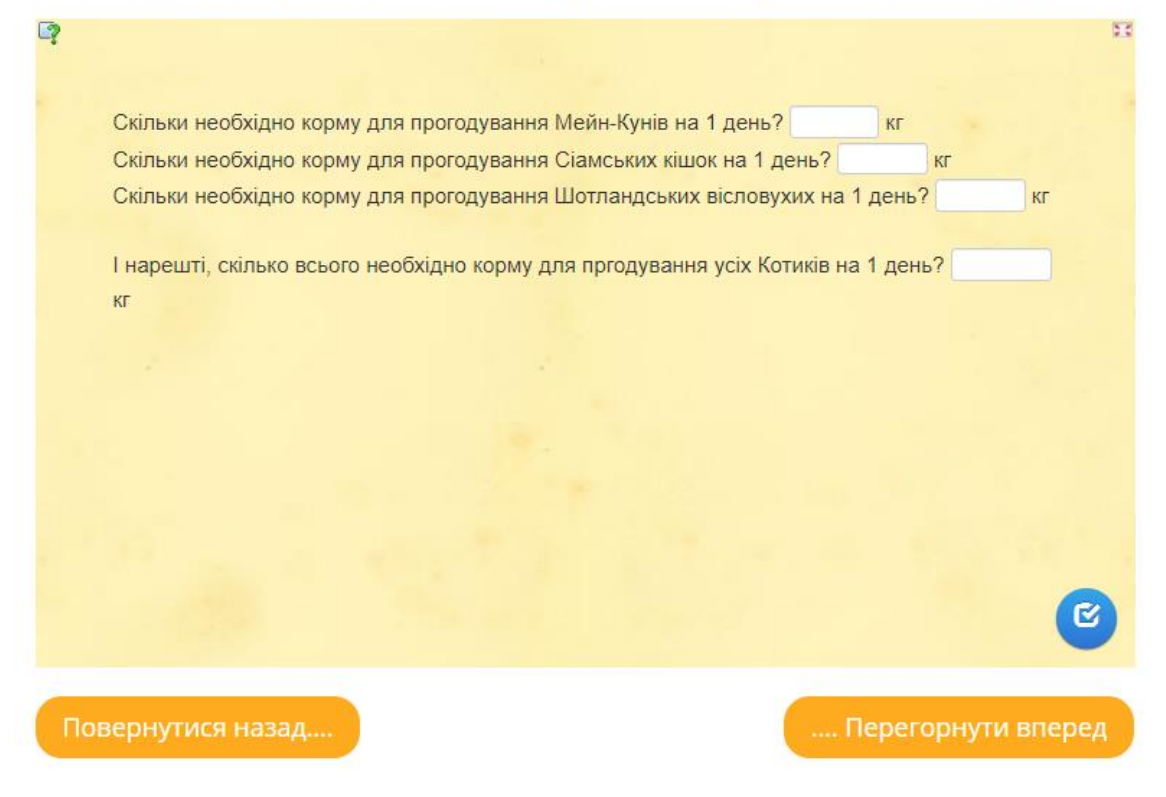

Рисунок 4.11 – Сторінка завдання для групи фелінологів

### **4.4.2 Завдання для інженерів**

На цьому етапі група інженерів повинні зв'язати назви ракет-носіїв з їх зображенням (див. рис. 4.12). Для виконання скористуємось завданням типу «Знайди пару» з бібліотеки LearningApps. Інженери повинні впізнати зображення ракети із її назвою. Це завдання несе в собі вміння запам'ятовування і співвідношення вивченої інформації на раніше пройденому етапу.

Тепер знаючи про сучасні ракети-носії, ви дізнаєтесь скільки топлива тратить ракета-носій.

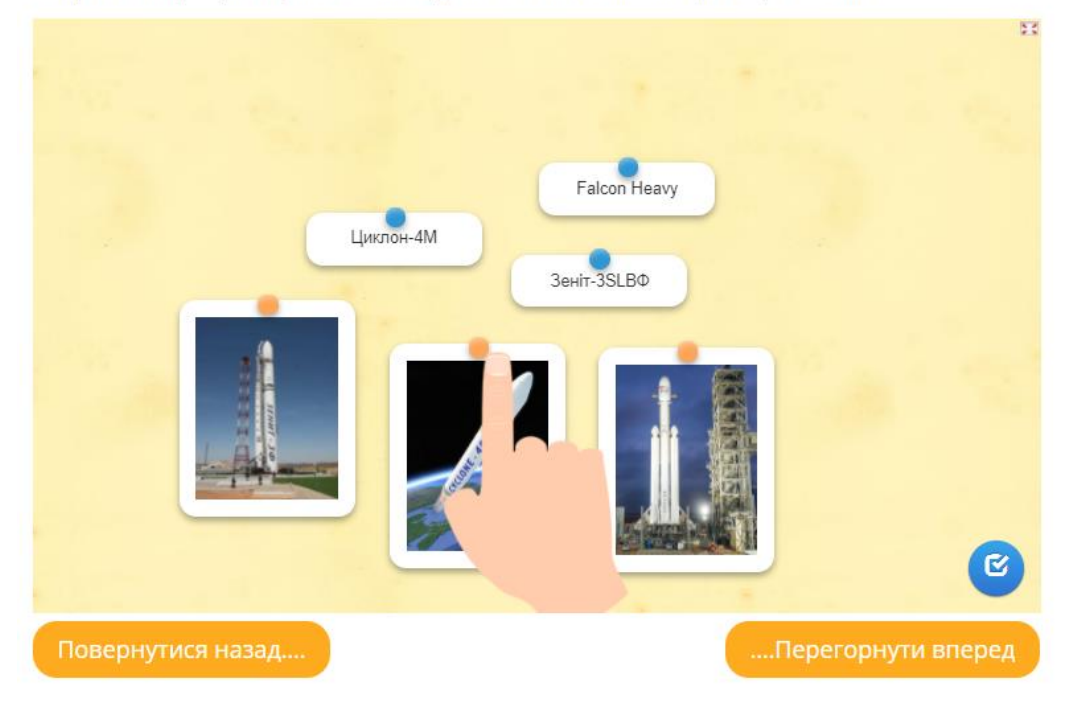

Рисунок 4.12 – Сторінка завдання для групи інженерів

Після проходження цього завдання учасники отримують інформацію про кількість використаного палива ракетою-носієм при виводі корабля на орбіту планети Земля.

#### **4.4.3 Завдання для пілотів**

Оскільки для пілотів важливо знати інформацію про маршрут польоту дуже важливо, щоб вони розбирались у Сонячній системі. Це знання і перевіряється в учасників групи Пілоти. Для цього будемо використовувати тип завдання «Просто упорядковування» з бібліотеки сервісу LearningApps. Учасникам буде запропоновано упорядкувати планети Сонячної системи згідно їх віддаленості від Сонця у візуальному вигляді (див. рис. 4.13).

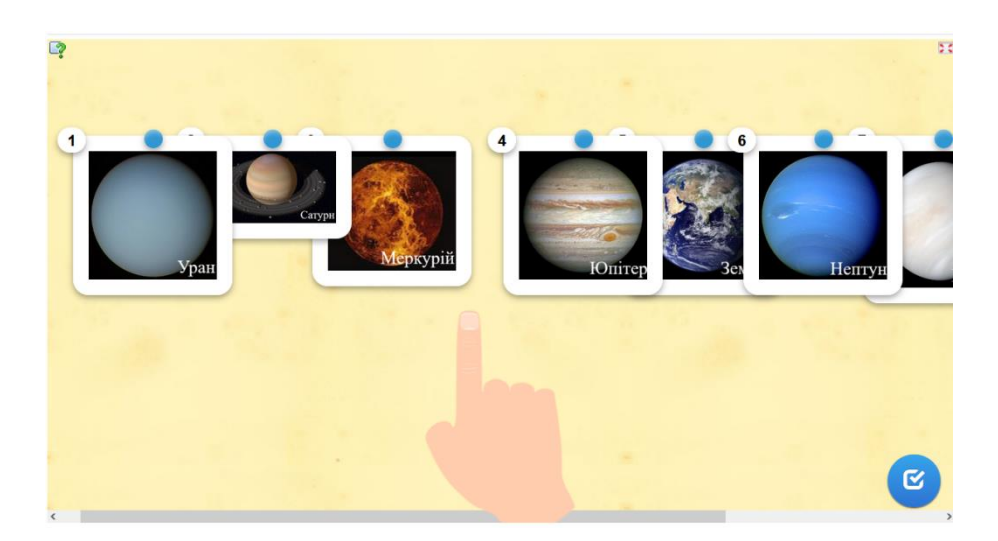

Рисунок 4.13 – Сторінка завдання для групи пілотів

По проходження цього завдання пілоти отримують інформацію стосовно віддаленості планет від Сонця у числовому вигляді.

Після проходження етапу з завданням для кожної групи окремо учасники веб-квесту переходять п'ятого етапу веб-квесту за допомогою вже звичної кнопки переходу до наступної сторінки.

#### **4.5 Спільна робота**

На етапі спільної роботи учасники знову об'єднуються і діляться своїми отриманими знаннями для проходження останнього етапу веб-квесту. В завданні цього етапу представленні запитання, які пов'язані з інформацією, яку учасники отримали упродовж попередніх етапів веб-квесту.

На сторінці цього етапу також знаходиться додаткова інформація стосовно космічного корабля, на якому учасники веб-квесту здійснять подорож до наміченої планети (див. рис. 4.14).

Наша підготовка до польоту майже завершилась. Попереду останні підготування і саме тут знадобиться ваша спільна праця. Ви полетите на сучасному швидкому малотонажному кораблі, який набагото швидше доставить вас на необхідну планету.

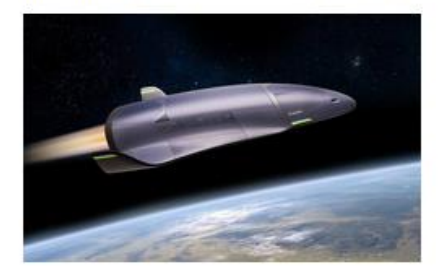

Це новий надшвидкий малий корабель для міжпланетних подорожей. Він розробролений саме для цієї подорожі. Він здатен долати до 20 млн км за добу, при цьому нести із собою до 20 тон грузу. Вчені підрахували, що для цієї подорожі вам знадобиться 60 тон палива.

Нам стало відомо, що колонія Котиків оселилась на супутнику під назвою Каллісто.

#### Рисунок 4. 14 – Сторінка спільної роботи груп

Усього в етапі спільної роботи завдання представлено вісьмома питаннями, які орієнтовані на підведення розрахунків з отриманої інформації, а саме правильного складання виразу і вірного його рішення:

̶ «Яку відстань необхідно подолати, аби дістатися планети?». На початку цього етапу повідомляється, что Котики оселились на супутнику Каллісто планети Юпітера. З отриманої інформації про відстань планет Сонячної системи, необхідно створити вираз, в якому необхідно отримати відстань між планетами Земля і Юпітером. Для цього відстань від Сонця до Юпітера необхідно відняти між Сонцев до Землі. Отриманий результат представлен у десятковому дробу;

̶ «Скільки усього палива буде використано для польоту до необхідної планети?». Для відповіді на це питання необхідно взяти інформацію з завдання для інженерів і отриману інформацію з цієї сторінки. Скласти разом кількість палива для ракети-носія для виведення на орбіту планети і кількість палива, необхідного для польоту корабля до планети. Вказується у тонах;

̶ «Скільки часу добиратися до Каллісто?». Відповідь дізнається з виразу, в якому отриману відстань з першого питання поділити на швидкість корабля, яка вказується в інформації про корабель на цієї сторінці;

̶ «Скільки усього Котиків живуть на Каллісто?». Досить легке питання, яке орієнтоване на запам'ятовуванні отриманої інформації. Ці дані давалися учасникам групи філенологам під час отримання персонального завдання;

̶ «Скільки корму необхідно взяти на 91 день?». Учасникам вебквесту необхідно скласти вираз, в якому загальну кількість популяції Котиків, яке отримали з попереднього питання, на кількість корму, необхідного для прогодування усіх Котиків на 1 день, який був отриманий під час проходження завдання для групи Фелінологів. Відповідь вказується у кілограмах;

̶ останні три питання схожі за своєю постановою питання. «Скільки відсотків складає кожна порода в популяції Котиків?». В цьому завданні учасники знаходять відсотки кожної породи шляхом рішення трьох виразів для кожної породи окремо. Учасники повинні кількість осіб породи, які надавалися в завданні Фелінологам, поділити на загальну кількість Котиків з попереднього запитання. Відповідь надається у десятковому дробу, округленому до десятих.

Для організації останнього етапу використовується інструмент «Вікторина з друкуванням» з бібліотеки сервісу LearningApps. При першої невдалої спроби учасникам показується підказка, яка підказує що треба знайти більш конкретніше.

Після відповідей на всі представленні запитання учасникам пропонується перейти на останню сторінку веб-квесту. На цієї сторінці також присутня кнопка повернення до етапу розподілення на групи.

#### **4.6 Підсумок**

На завершальному етапі веб-квесту учасникам розповідається кінець сюжету, в якому вони долітають до планети, і їх зустрічають нові мешканці Котики. Усіх учасників вітають з закінченням веб-квесту і пропонують на згадку про цю подорож намалювати малюнок (див. рис. 4.15). Таким завданням переслідується розвиток творчої здібності учасників веб-квесту і збиранням візуального відгуку про веб-квест.

### Вітаємо із закінченням веб-квесту!

Ви відлітили у напрямку свої цілі і вже через місяць змогли прибути на Каллісто, де Вас вже чекали його нові мешканці - Котики!

Вони були дуже раді вашему прибуттю і з цієї нагоди провели банкет. Їм було дуже приємно, що саме Ви змогли прилетіти і допомогти їм.

Ви всі чудово попрацювали, і на згадку про цю подорож пропонуємо зробити малюнок.

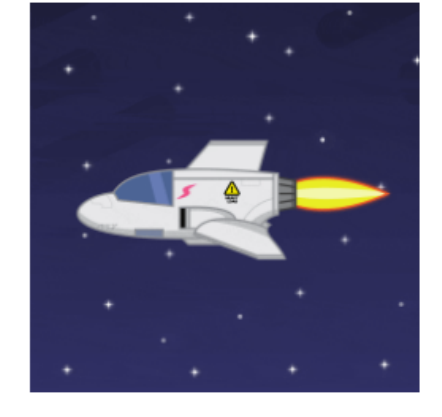

Дякуємо Всім за участь!

Рисунок 4.15 – Завершальна сторінка веб-квесту

#### **ВИСНОВКИ**

Після завершення розробки веб-квест був опубліковано на сайті освітнього закладу. Після цього було вирішено питання стосовно залучення цього веб-квесту до освітнього процесу. Веб-квест передбачає використання як інструмент перевірки отриманих знань за навчальній рік 5 класу з математики. Оскільки поточний навчальний рік лише почався було прийнято рішення використання веб-квесту для учнів 6 класу. Минулий рік закінчився у дистанційний формі навчання веб-квест стане чудовим інструментом перевірки отриманих знань.

Веб-квест відразу зацікавив учнів своєю унікальністю подання матеріалу. Завдяки інтуїтивно зрозумілому інтерфейсу учні швидко приспособились до інтерфейсу. Занепокоєння стосовно етапу розподілення на групи виявились марними оскільки самі учні швидко змогли поділитись, що вказує на високу організованість під час рішення зацікавлених задач. Робота в групі проходила злагоджено, кожний у своїй групі мав можливість співпрацювати з іншими учасниками групи. Етап спільного завдання пройшла у дружній обстановці. Проведення веб-квесту проходило на додаткових уроках з математики на протязі 2 тижнів.

Серед переваг використання веб-квесту під час навчального процесу можна виділити зацікавленість учнів до навчання. Під час проведення було помічено зростання зацікавленості в учнів, які на уроці поводило пасивно. Після проходження веб-квесту середня оцінка по класу з математики піднялась.

Аналізуючи виконану роботу можна с певністю сказати, що веб-квест є потенційним інструментом в освітній діяльності. Основним завданням для вчителя при створенні веб-квеста є продуманість змісту, вибір теми і постановка задачі. Серед складностей можна виділити відбір якісних і тематичних сайтів, які підходять віковим і психологічним особливостям учнів. Не менш важливим буде використання ресурсів, якім можна довіряти, адже

окрім пошуково-дослідницьких умінь в учнів повинне розвиватися критичне мислення. Згадування про українські розробки в космічній галузі спонукає до національно-патріотичного виховання і пошуку додаткових відомостей.

#### **ПЕРЕЛІК ПОСИЛАНЬ**

1. Багузина Е. И. Контроль сформированности иноязычной коммуникативной компетенции студентов в рамках коммуникативной модели обучения : *Вестник Университета (Государственный университет управления)*. Москва. 2010. № 26. С. 264–267.

2. Статкевич А. Г., Фенчук О. О. Веб-квест як інноваційна проектна методика навчання іноземної мови. URL: <https://nniif.org.ua/File/12sagvky.pdf> (дата звернення 26.10.2021)

3. Яценко Ю. С. Интеграция информационно-коммуникационных технологий в процесс обучения иностранным языкам. *Преподаватель высшей школы в XXI веке. Международная научно-практическая Интернетконференция*, 30 марта 2007 г. URL: <http://www.t21.rgups.ru/doc/5/21.doc> (дата звернення 12.10.2021)

4. Мезенцева Л. П. Учебные задания как средство организации поисковой деятельности учащихся в условиях самостоятельной работы по географии : *Педагогическое образование в России.* 2012. №3. С. 139–146.

5. Дьячкова Я.О. Практичне використання веб-квесту як засобу формування у майбутніх правознавців професійно спрямованої англомовної компетентності в говорінні : *Освітологічний дискурс*. 2014. №3. С. 56–67 URL: <https://od.kubg.edu.ua/index.php/journal/article/view/132> (дата звернення 28.10.2021)

6. Молочков В. WordPress с нуля : уч. пос. СПб. : БХВ-Петербург. 2021. 304 с.

7. Sabin-Wilson L. WordPress all-in-one for dummies: 4<sup>th</sup> ed. Hoboken : John Wiley & Sons,Inc., 2019. 851 p.

### **ДОДАТОК А**

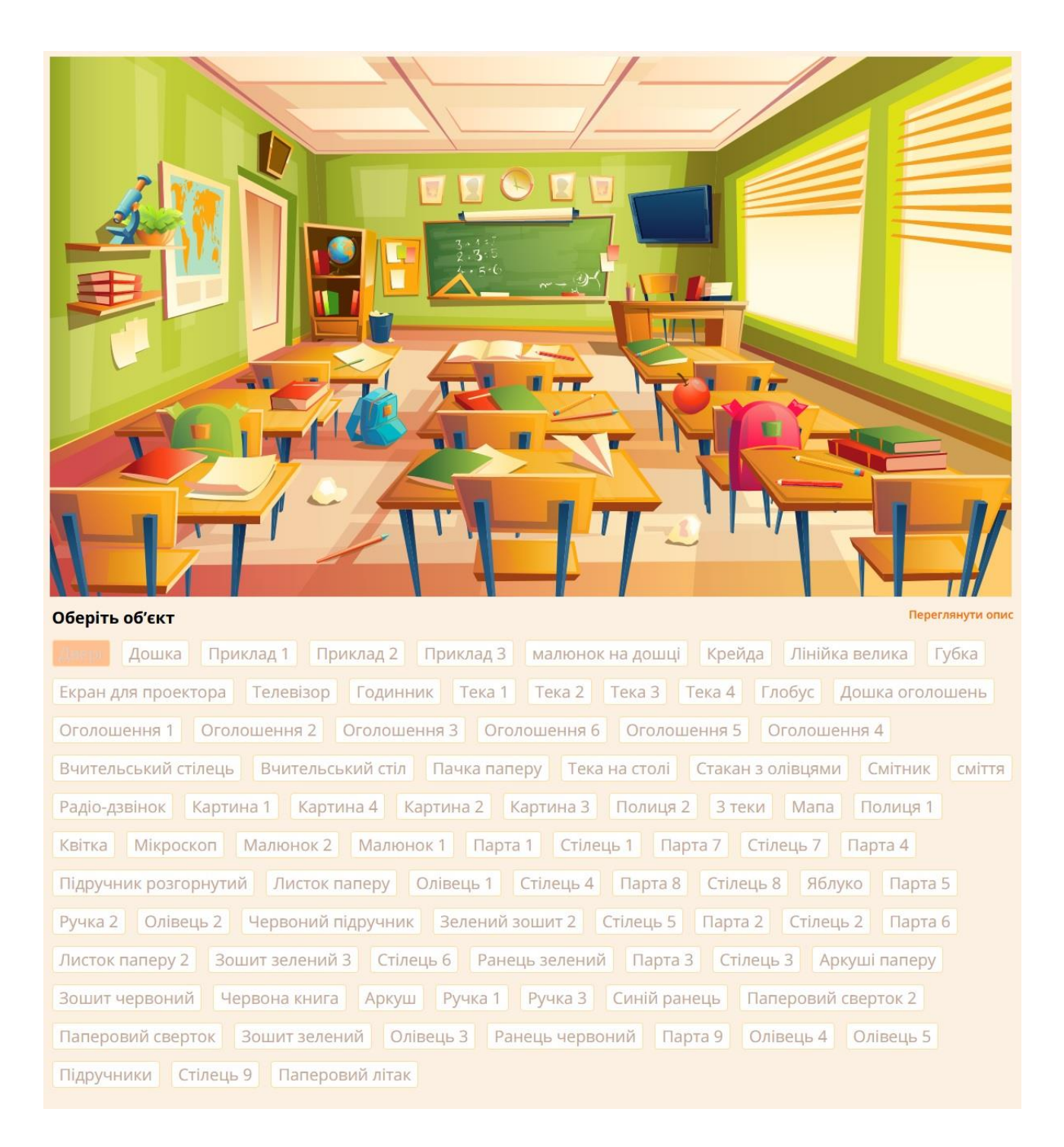

### **Приклад кімнати і об'єктів в неї на освітній платформі всеосвіта**

## **ДОДАТОК Б**

## **Панель інструментів Google Sites**

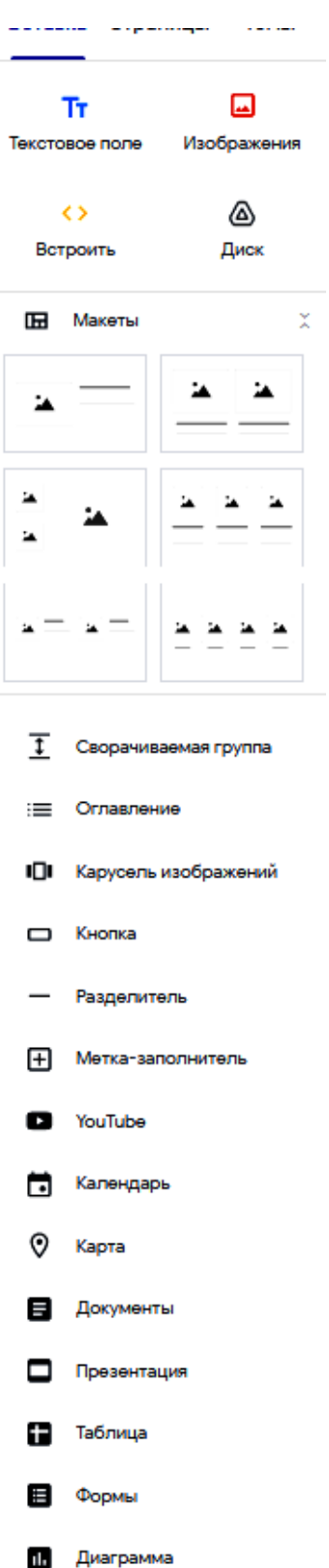

### **ДОДАТОК В**

### **Перший етап веб-квеста**

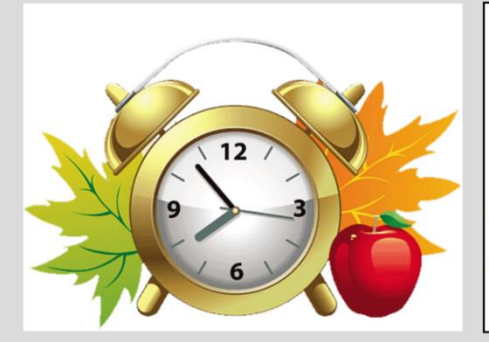

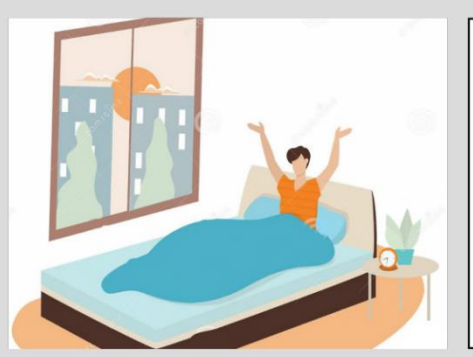

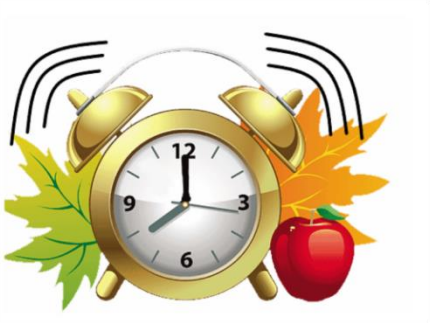

Ранок. Дзвонить будильник. Bu прокидаєтесь у гарному настрої. Вам наснилось, що ваша мрія побувати у kocmoci 3giūchunaco i Bu летили на космічному wamm^l

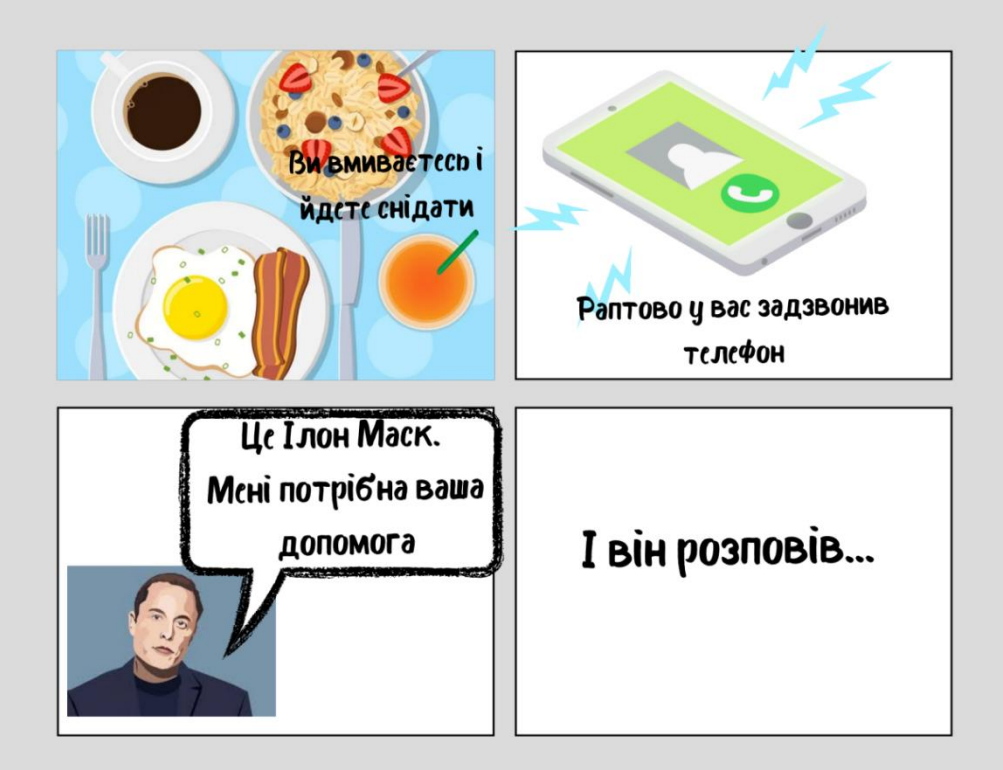

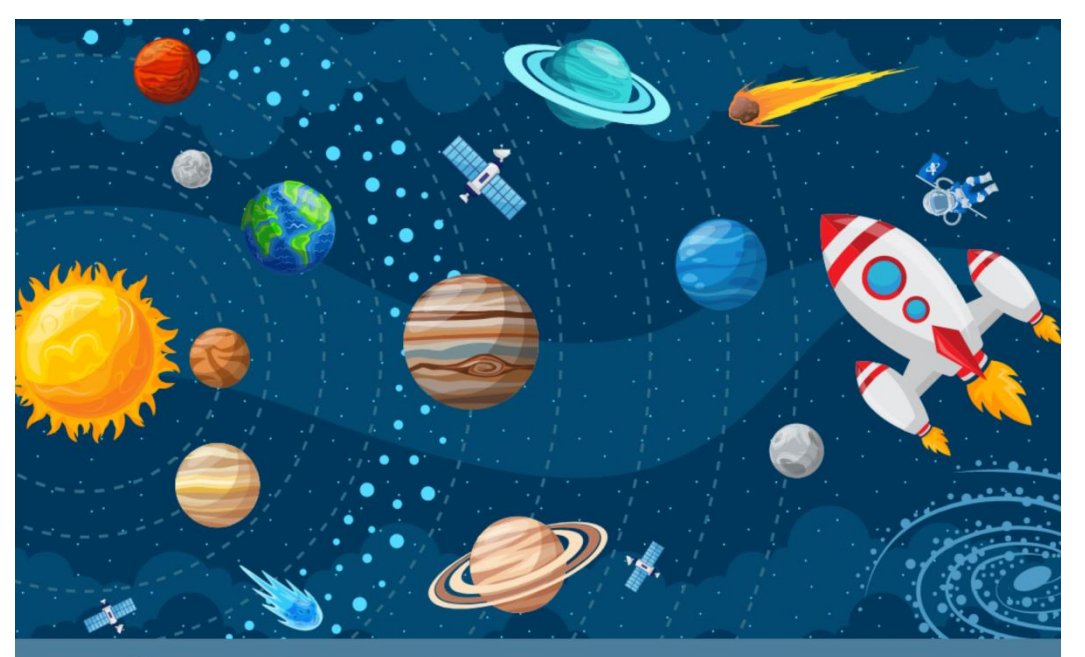

В нашій сонячній системі оселилася нова раса - Котики. Це милі дружелюбні пухнастики, які прилетіли з далекого космосу. Але через довгу і тривалу подорож в них майже закінчились npunacu.

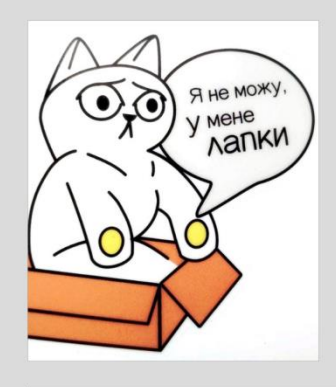

І тому ми збираємо рятувальну експедицію.

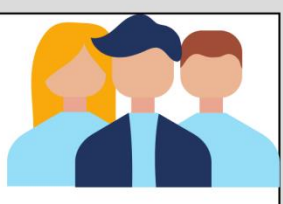

Всю команду ми поділимо на три групи, кожна з яких будуть займатися своїми справами.

Кожна група буде займатися своїми справами, але для досягнення мети усім трьом групам необхідно співпрацювати, допомогати один одному, підтримувати. Лише дружня співпраця усіх і кожного допоможе справитися!

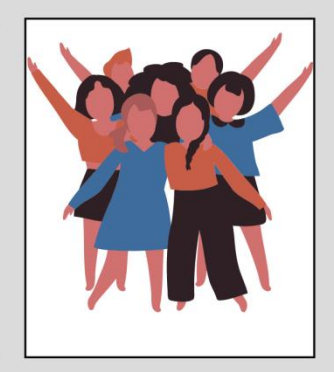

#### **ДОДАТОК Г**

#### **HTML-код карти-зображення для пілотів**

1 <figure class="wp-block-image size-full is-resized"> 2 kimg src="http://www.3qk.dn.ua/wp-content/uploads/2021/12/сонячна-система-2.png" alt="" class="wp-image-338" usemap="#planet" width="846" height="406"> 3 <map name="planet"> 4 <area shape="poly" coords="0,101,30,140,45,180,50,215,45,250,30,295,0,338" href="https://sites.google.com/site/funnyscienceftlua/home/astronomia/sonacna-sistema/sonce" target=" blank" alt="sun"> 5 <area shape="circle" coords="175, 241, 20" href="https://sites.google.com/site/funnyscienceftlua/home/astronomia/sonacna-sistema/merkurij" target=" blank" alt="mercury"> 6 <area shape="circle" coords="231, 274, 32" href="https://sites.google.com/site/funnyscienceftlua/home/astronomia/sonacna-sistema/venera" target=" blank" alt="venus"> 7 <area shape="circle" coords="294, 215, 33" href="https://sites.google.com/site/funnyscienceftlua/home/astronomia/sonacna-sistema/zemla" target=" blank" alt="earth"> 8 <area shape="circle" coords="352, 284, 30" href="https://sites.google.com/site/funnyscienceftlua/home/astronomia/sonacna-sistema/mars" target=" blank" alt="mars"> 9 <area shape="circle" coords="434, 180, 75" href="https://sites.google.com/site/funnyscienceftlua/home/astronomia/sonacna-sistema/upiter" target=" blank" alt="jupiter"> 10 <area shape="circle" coords="526, 344, 66" href="https://sites.google.com/site/funnyscienceftlua/home/astronomia/sonacna-sistema/saturn" target=" blank" alt="saturn"> 11 <area shape="circle" coords="624, 169, 49" href="https://sites.google.com/site/funnyscienceftlua/home/astronomia/sonacna-sistema/uran" target=" blank" alt="uranus"> 12 <area shape="circle" coords="744, 253, 50" href="https://sites.google.com/site/funnyscienceftlua/home/astronomia/sonacna-sistema/neptun" target="\_blank" alt="neptune">  $13 \quad \langle /map \rangle$ 14 </figure>

### **ДОДАТОК Д**

#### **Запитання спільного завдання**

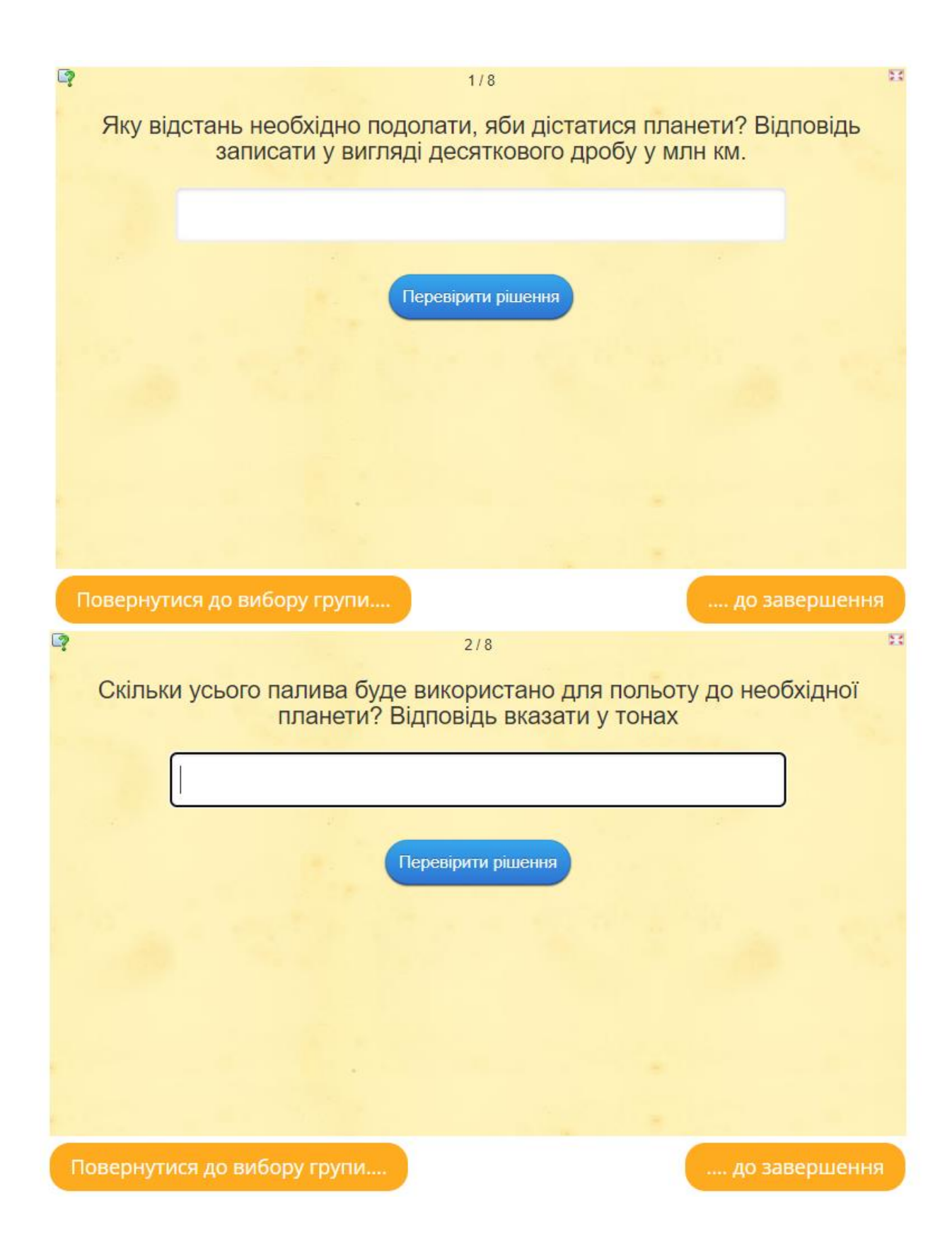

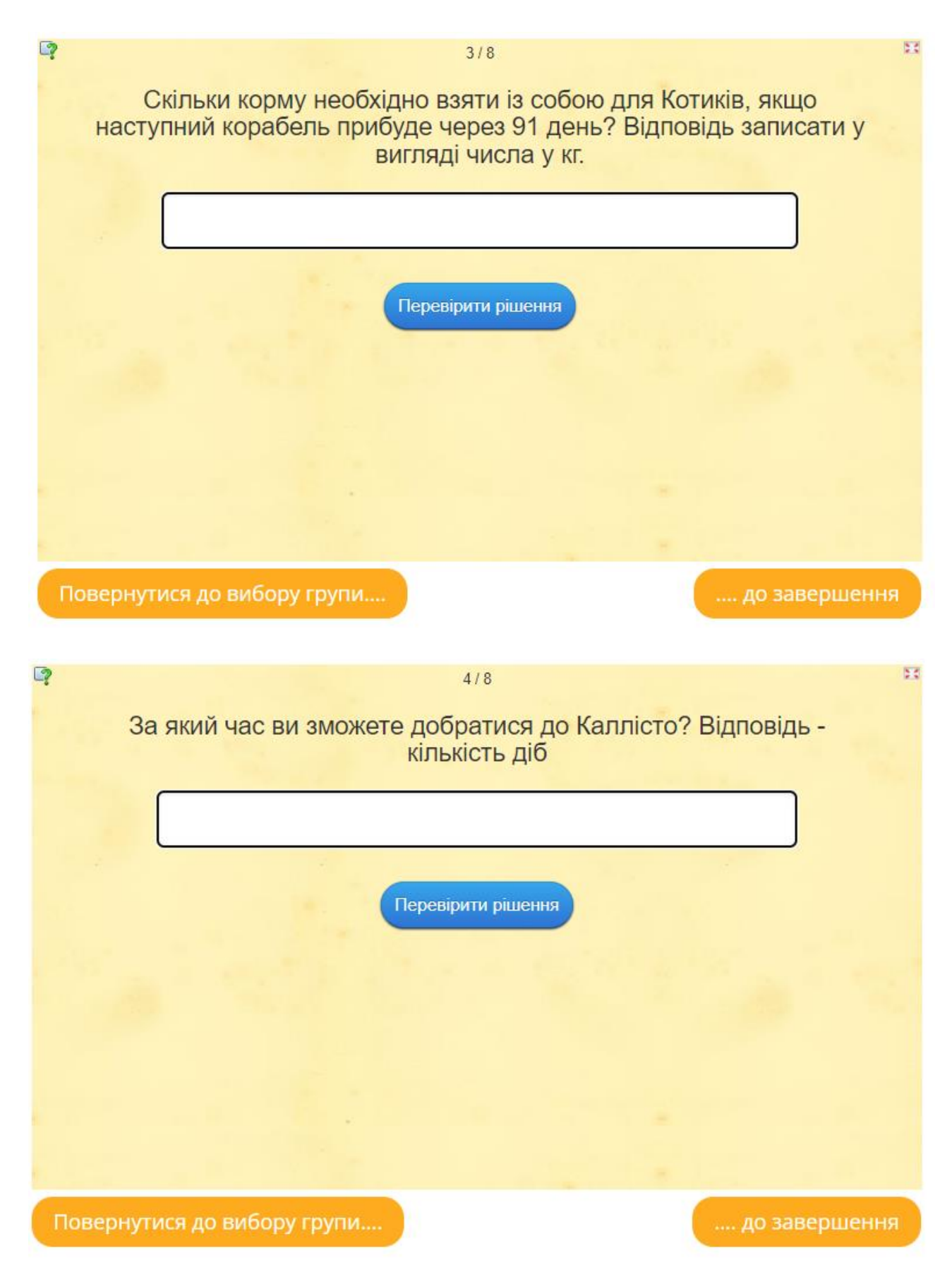

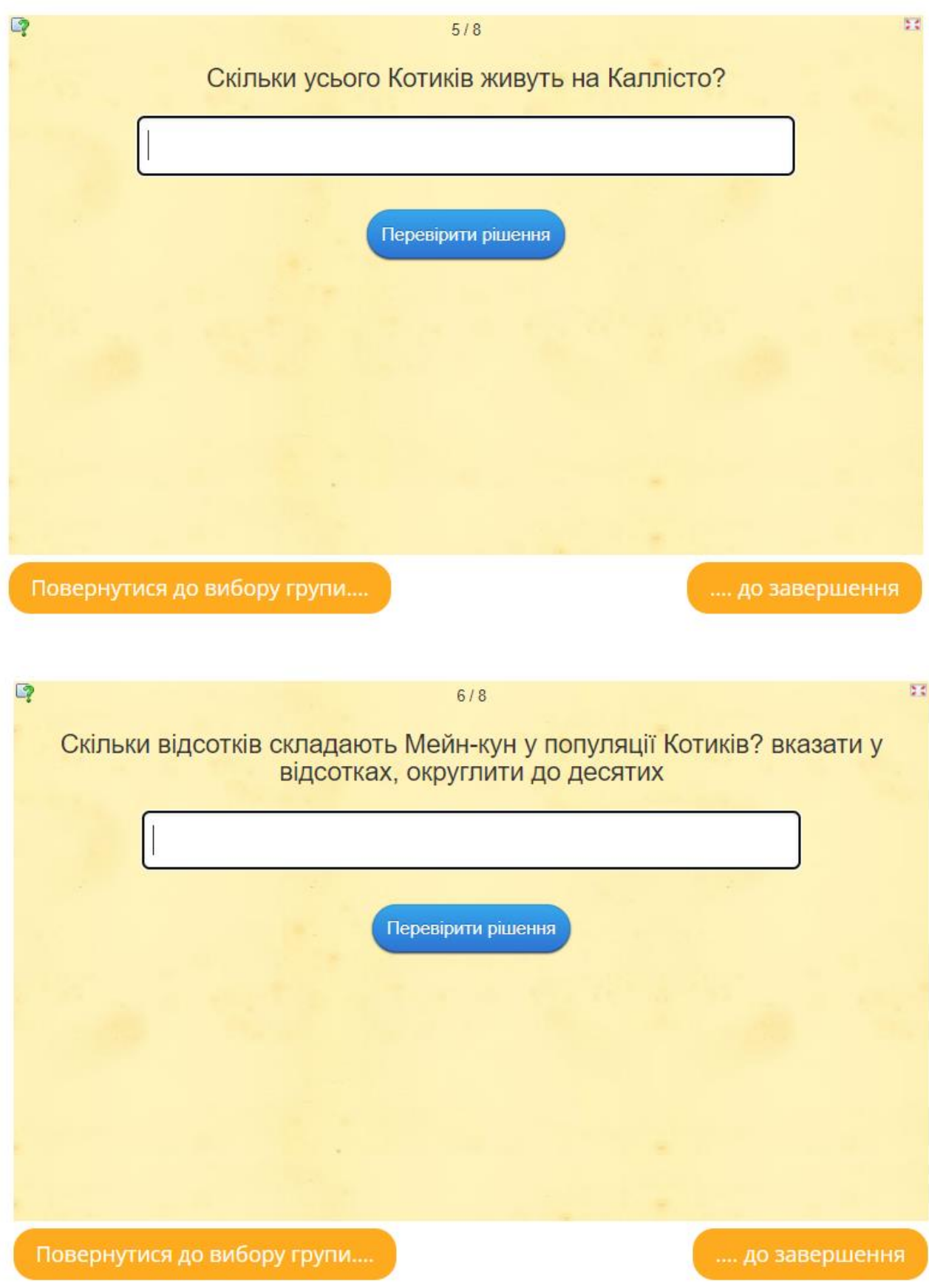

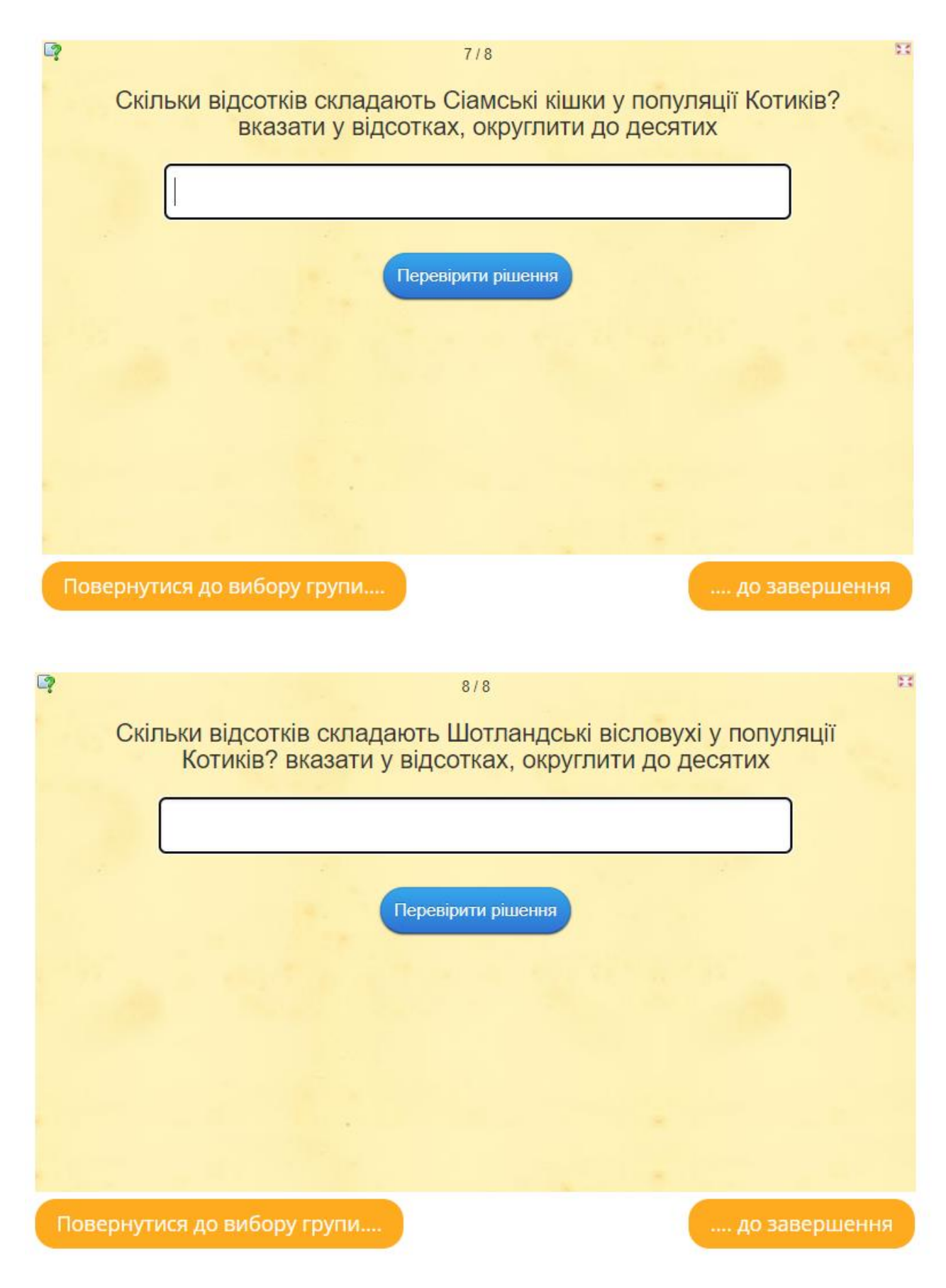